# SD-CONF3 仕様書(暫定)

 $-5\frac{1}{2}$ 

## (for Xilinx ユーザ)

(SDCNF-MD3-001A) (SDCNF-MD3-002A)

> Rev 0.8 2013.12.11 Rev 0.7 2013.09.26 Rev 0.6 2012.03.23 Rev 0.5 2012.01.16 Rev 0.4 2011.10.17 Rev 0.3 2011.10.14 Rev 0.2 2011.09.30 Rev 0.1 2011.09.27

悟空株式会社

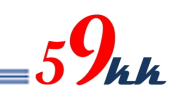

### 改訂履歴

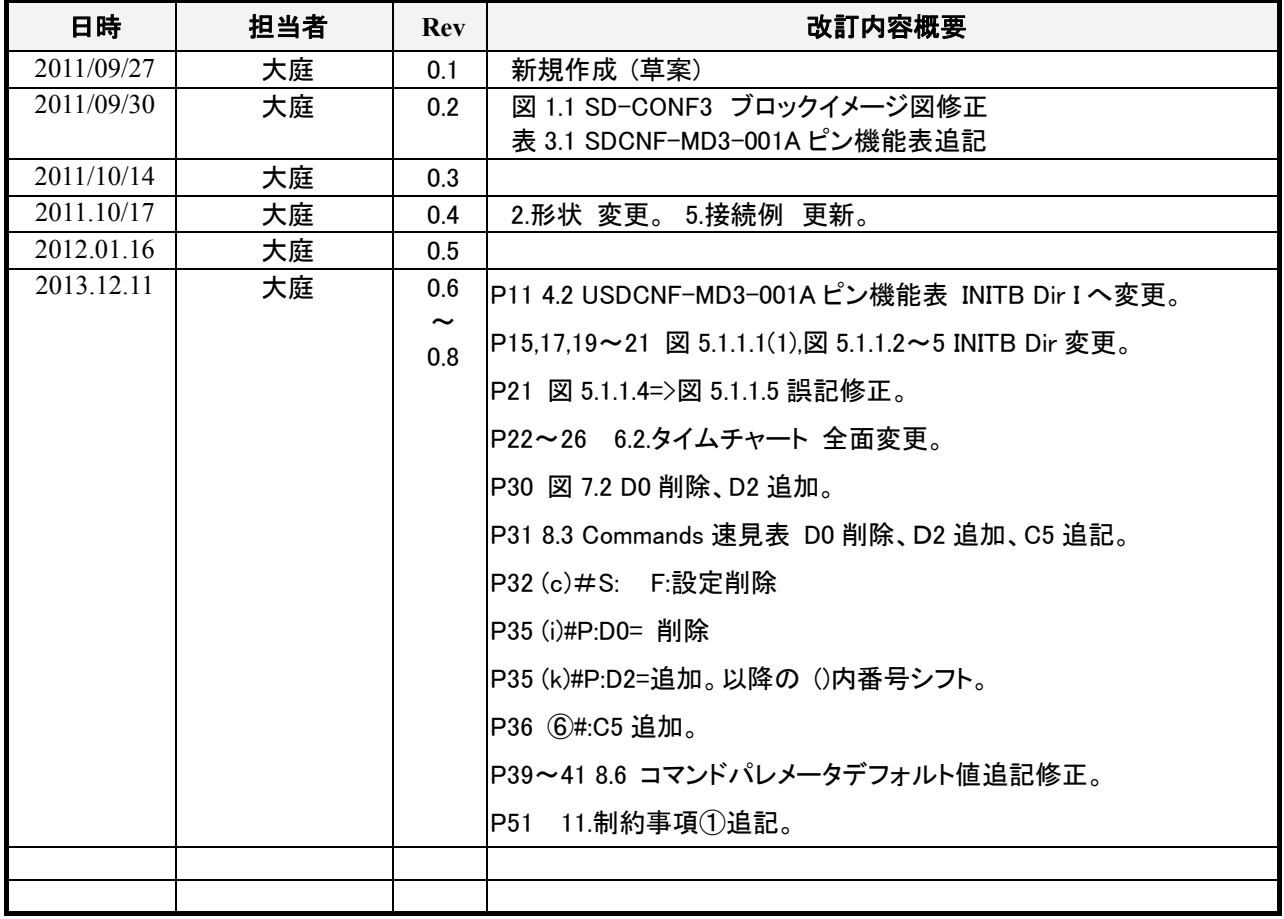

# $_{5}9$ kk

### 目次

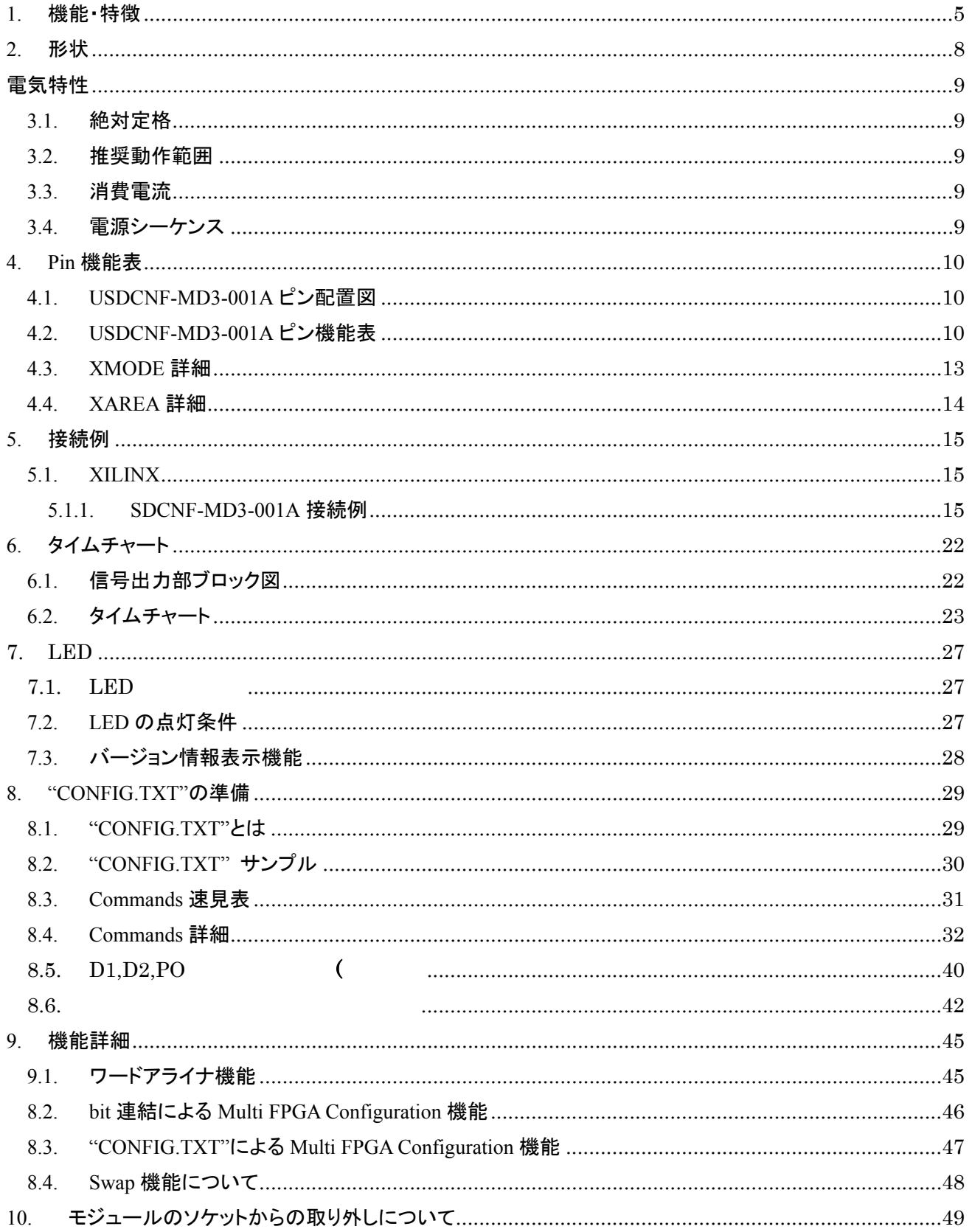

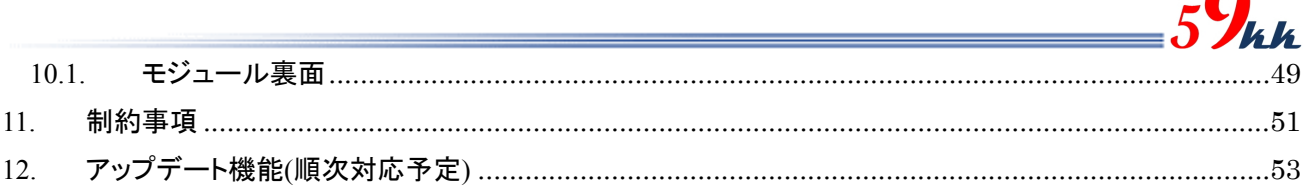

∩

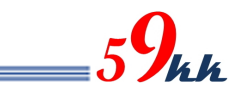

#### 1. 機能・特徴

・ 本モジュールは、SD カードと 4 個の NandFlash を搭載し、Windows システムによって SD カードに記憶され たバイナリデータを直接 FPGA に転送してコンフィギュレーションを行う機能、及び、SD カード上のバイナリ データを一旦 NandFlash に転写し、NandFlash からバイナリデータを FPGA に転送してコンフィギュレーショ ンを行う機能を有します。

・ 本モジュールは 16bit 幅 NandFlash を 4 個実装し、2Gバイトの NandFlash 空間に、最大 64bit 幅でアクセス することが可能です。これにより、FPGA への高速なコンフィギュレーションが可能になります。

現在のバージョンは 32bit幅で2Gバイト空間をアクセスしています。

・ NandFlash は最大 16 個のエリアに分割され、AREA[3:0]ピンによりエリアを指定することが可能です。

エリアの分割数は、モジュール本体のバイナリファイルの書き換えにより変更することが可能です。

・ SD カードには、最大 2GB までの FAT16 でフォーマットされた Card を使用でき、容量の許す限りバイナリデ ータを格納することができます。

(FAT32 でフォーマットされた SD カードや、2GByte を超える SDHC には現状対応していません。)

・ SD カードからのバイナリデータの読み出しは 50MHz の HighSpeed モードで転送が行なわれ、200Mbps の 転送速度を有します。

・ SD カードの電源の供給を制御し、SD カードが INACT 状態に陥った場合でも、システムの電源を落とすこと なく SD カードの電源を ON/OFF し、INACT 状態から復旧することが可能です。

・ SD カードへのバイナリデータの書き込みは、Windows システム上の Explorer 上で Drag & Copy するだけで 簡単に行えます。JTag ケーブルを接続する煩わしさがありません。

・ SD カード上に格納する"CONFIG.TXT"の名称のアスキーキャラクタで記述された制御ファイルにより、 FPGA に転送するバイナリデータの選択や、コンフィギュレーションに関する各種パラメータを指定すること が可能です。

・ SD カード上に格納されたバイナリデータは、"CONFIG.TXT"上で、バイナリデータ名と AREA[3:0]ピンによ って指し示される 0~F の 16 個の 16 進数文字と関連付けを行うことにより、AREA[3:0]ピンに接続されたロ ータリーSW設定により、最大16個のバイナリデータを瞬時に選択し、FPGA を直接コンフィギュレーションし たり、することが可能です。

また、NandFlash への転写モードが選択されている場合、AREA[3:0]ピンと"CONFIG.TXT"により選択され たバイナリデータを、同じく AREA[3:0]ピンで指定された NandFlash の分割されたエリアに対して、各種パラ メータとともに転写します。

・ NandFlash への転写モード時、分割エリアサイズを超えるバイナリデータに対しては、エリアを跨いだ書き込 みが行われます。

大規模 FPGA や、DaisyChain によるコンフィギュレーションを行う場合で、かつエリアサイズを超えたバイナ リデータを取り扱う場合、エリアを跨ぐことを考慮に入れて書き込みエリア番号の選択や、イレーズを行う必 要があります。

エリアを跨いだ書き込みが行われた場合、ひとつのバイナリデータが占有したエリア数によって、使用でき る分割数が決定されます。

・ NandFlash から FPGA へのコンフィギュレーションが選択された場合、NandFlash からの読み出しデータに対 して ECC 機能によりエラービットの訂正を行います。

・ NandFlash からのコンフィギュレーション終了後、ECC エラーを検出したセクタを退避させます。(未対応、目

標機能)

・ MODE[3:0]ピンにより NandFlash から FPGA へのコンフィギュレーションモードが選択された場合、 NandFlash の 64bit バス幅の恩恵より、FPGA への高速コンフィギュレーションが可能になります。 NandFlash からの読み出しは、50MHz 3 クロックで 1word 読みだすことができるため、

50MHz/3clk x 64bit = 約 1Gbps のデータ転送速度となります。(オーバヘッドがあるため、この数値 より少し落ちる値になると思われます。)

・ FPGA への転送バス幅は、 MODE[3:0] ピンの設定により 1bit(Slave Serial モード ) と 8bit,16bit,32bit(SelectMAP モード)から選択することが可能です。(MODE ピン参照)

・ FPGA への転送クロック CCLK は、"CONFIG.TXT"で指定することにより、下記の速度から選択可能です。 100MHz,50MHz(デフォルト),25MHz, 12.5MHz, 8.33MHz, 6.25MHz,5MHz, 3.125MHz,

1.56MHz, 0.78MHz, 0.39MHz、及び、Master モード(CCLK が入力)

(Master モードは近日対応予定)

・ "CONFIG.TXT"の先頭で、メーカ指定コマンドを入力すると、そのメーカに固有のパラメータ値をデフォル トとして設定することが可能です。

・ ワードアライナ機能を"CONFIG.TXT"上で有効にすることにより、".bit"ファイルの先頭にある管理情報を読 み飛ばし、32 個の FF から転送を開始することが可能です。

これにより、".bit"ファイルの先頭にある管理情報によってバス幅検出用のパターン位置が不定となることを 防ぐことが可能となり、FPGA のバス幅が 1bit,8bit はもとより、16bit,32bit に対してもバイナリデータとして、 ".bit"ファイルも指定することが可能になります。

・ 0 から 15 回のコンフィギュレーションのリトライ回数が指定できます。

・ バイナリデータの先頭にプリアンブルを挿入することや、バイナリデータの最後にポストアンブルを可変長で 挿入することが可能です。

・ PROGB の立ち上がりから INITB の立ち上がりまでの間隔や、INITB の立ち上がりから CCLK の出力開始 までの間隔を指定することが可能です。

・ 複数の FPGA をコンフィギュレーションする方法を 3 通りから選択することが可能です。

① 従来の CSI/CSO のデイジーチェインによる Multi-FPGA コンフィギュレーション

iMPACT によるファイルの連結が必要です。

② bit 連結による Multi-FPGA コンフィギュレーション

添付のアプリケーションソフトにより、バイト単位にビット多重されたバイナリデータを最大 8 個まで Slave Serial 接続するモードです。

③ "CONFIG.TXT"上のファイルの連結指定による Multi-FPGA コンフィギュレーション

"CONFIG.TXT"上で、0:data1.bin + data2.bin + …. のように記述することにより、モジュールがこ れを解釈し、コンフィギュレーション時にモジュールが各 FPGA の CS 信号を制御することにより順 次コンフィギュレーションするモードです。

連結のための専用のソフトウェアが必要ありません。

NandFlash への転写時は、連結されたファイルと閾値情報が Nandflash に書き込まれます。 ・ MODE[3:0]ピン、AREA[3:0]ピンはモジュールの外部ピンで設定できるとともに、モジュール上面に実装さ れた DIP-SW(若しくは Rotary-SW)により選択することが可能です。(外部ピンで制御する場合は、モジュー ル上部の DIP-SW(Rotary-SW)を実装しないか、各ビットが All"OFF"になるよう設定する必要があります。)

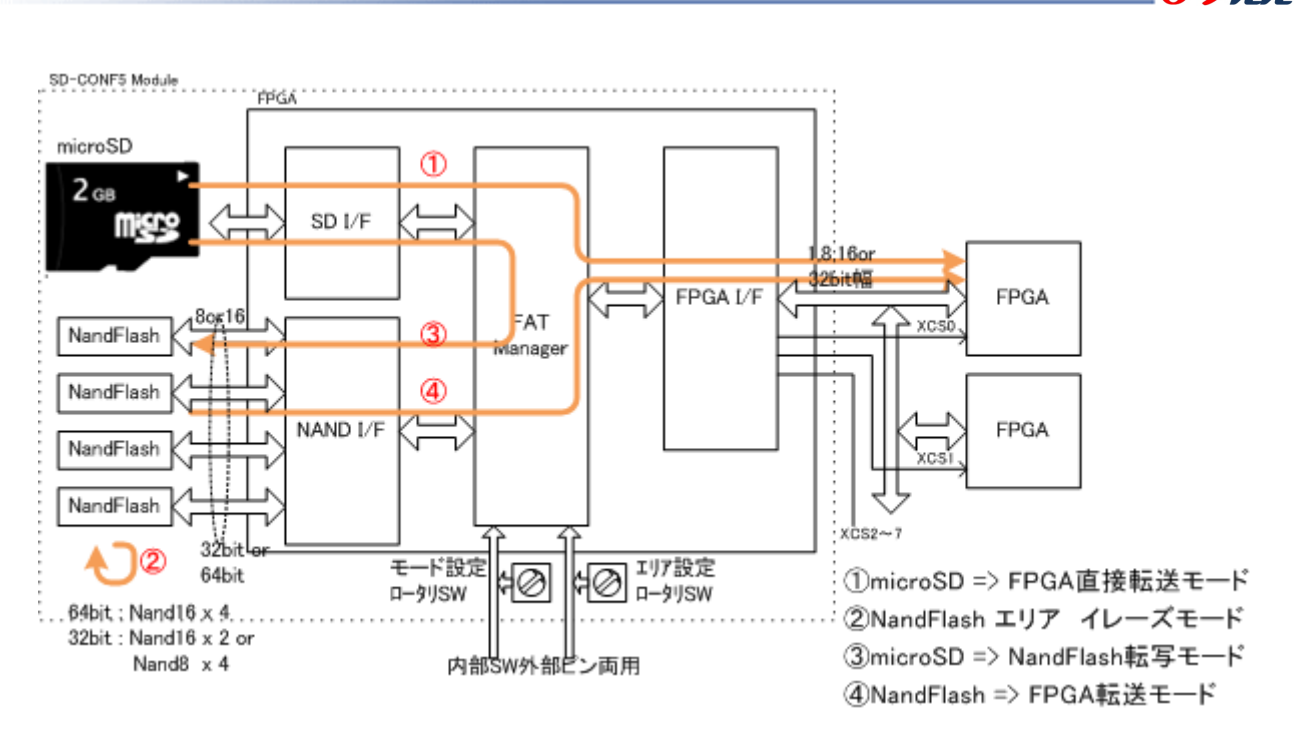

 $\boldsymbol{J}_{\boldsymbol{L} \boldsymbol{L}}$ 

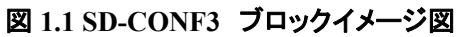

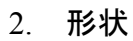

SD-CONF3 モジュールの形状を掲載します。

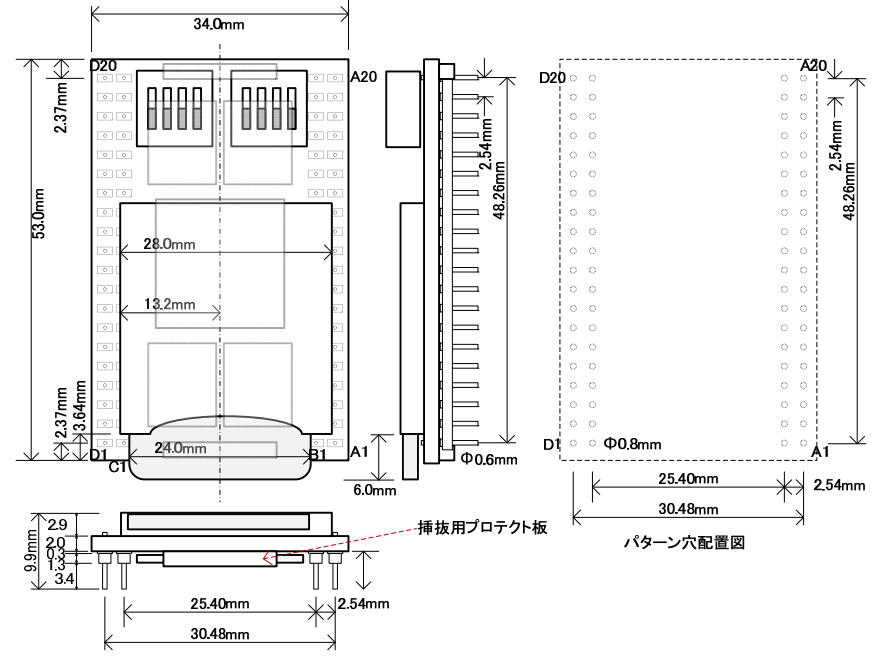

図 2.1 SD-CONF3 形状図

・ USDCNF-MD3-001A の使用 pin は、丸型 0.6mm 径の MAC8 の HQS-2-5-20P を両側に 2 列づ つ計 4 列配置しています。 (http://www.mac8sdk.co.jp/mac8/pdf/HQS.pdf) ソケット実装の場合の推奨ソケットは、

MAC8 PMW-61。 (http://www.mac8sdk.co.jp/mac8/pdf/PMW61.pdf )

 $\mathcal{O}$ リント板取付穴径は、ソケット実装、直接実装とも  $0.8$ mm $\phi$  推奨。 ・ SDCard の中心がモジュールの中心と一致します。

・ 各 pin には 70g の力が加わるため、挿抜には 5kg 近い力をかける必要があります。 このため、基板厚は 2.0mm あります。

また、取り外し時に、ドライバなどで力を加えられる 15mm 幅のプロテクト板をモジュール下前後に 配置してあります。モジュール取り外しの際には、プロテクト板にだけ力が加わるように作業して 下さい。

#### 電気特性

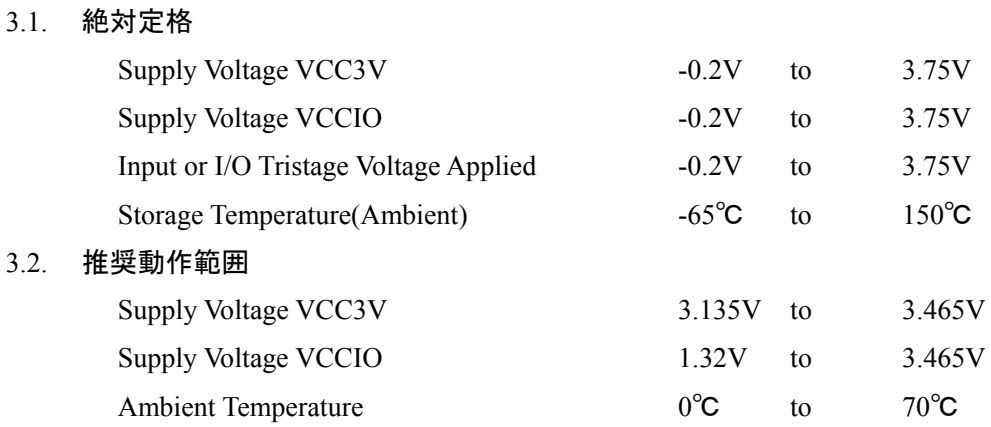

#### 3.3. 消費電流

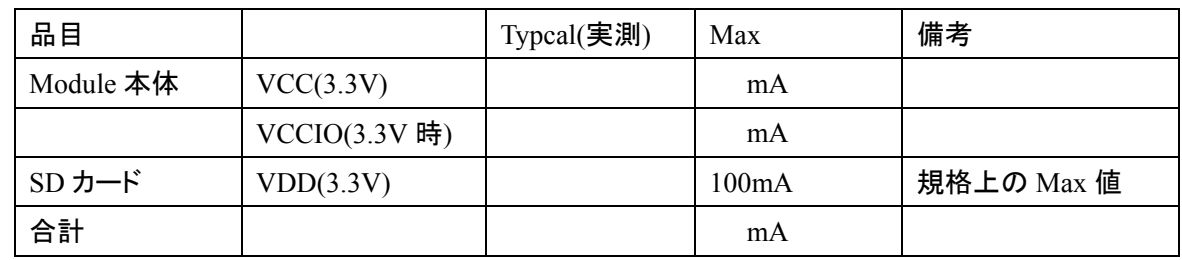

 $-59$ 

#### 表 **3.3** 消費電流表

### 3.4. 電源シーケンス

VCC3V と VCCIO の間には、電源シーケンスの指定はありません。 両者がともに動作許容範囲に入ったときに動作を開始します。

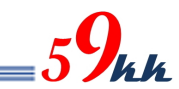

#### 4. Pin 機能表

SD-CONF3 モジュールのピン機能表を掲載します。

#### 4.1. USDCNF-MD3-001A ピン配置図

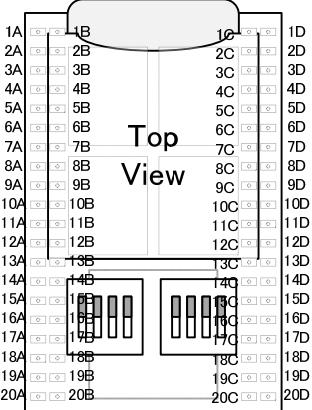

#### 4.2. USDCNF-MD3-001A ピン機能表

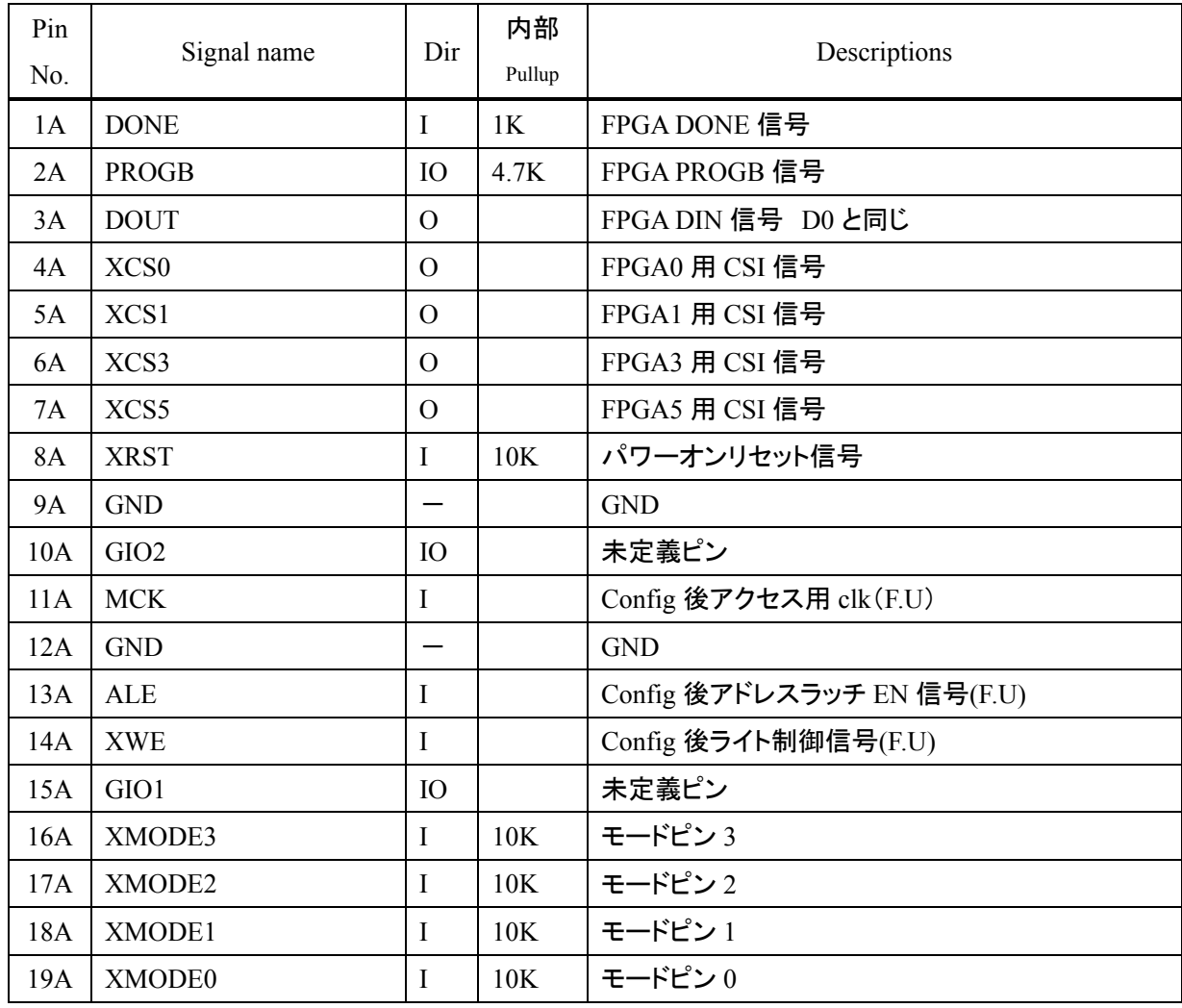

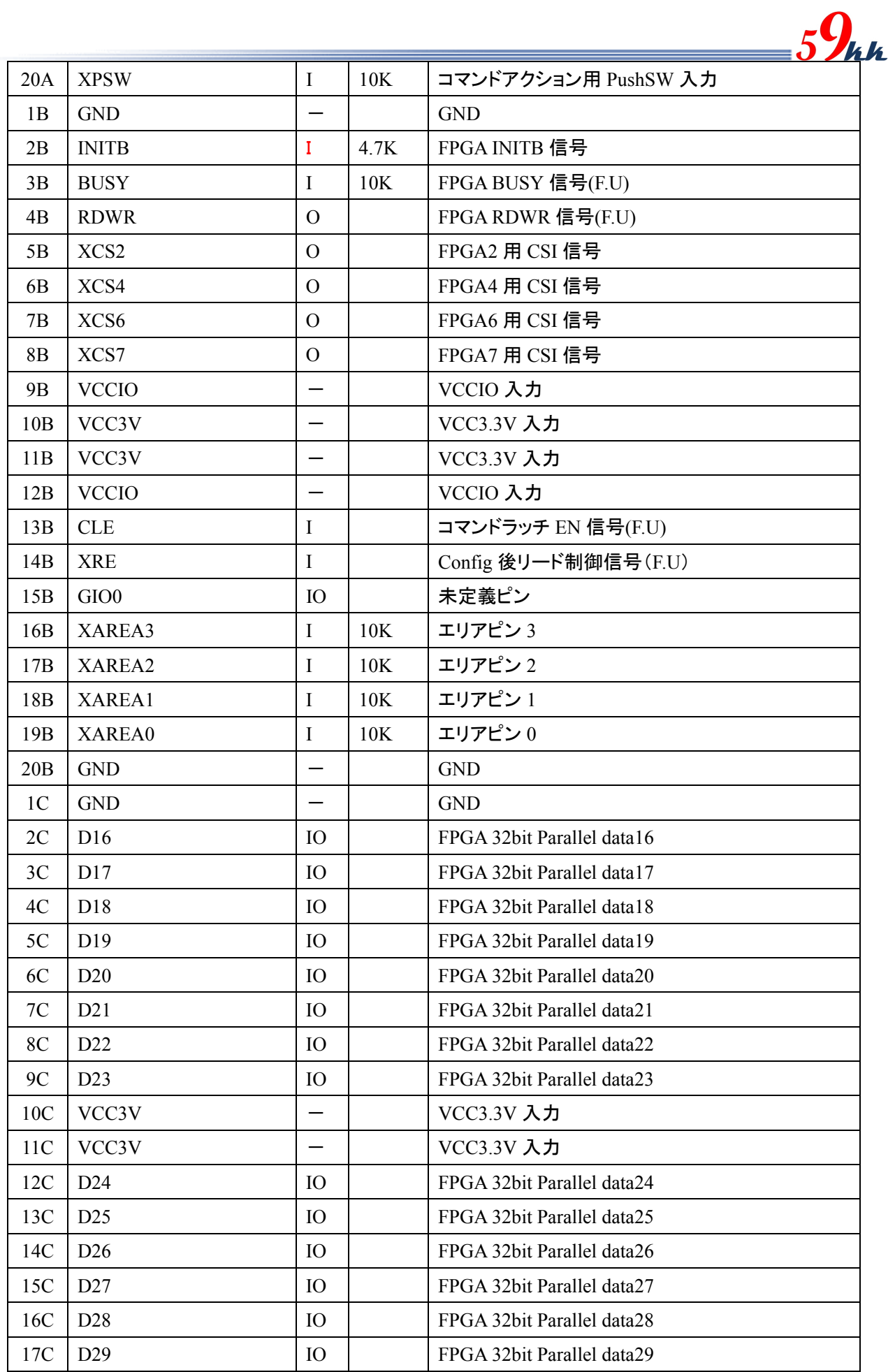

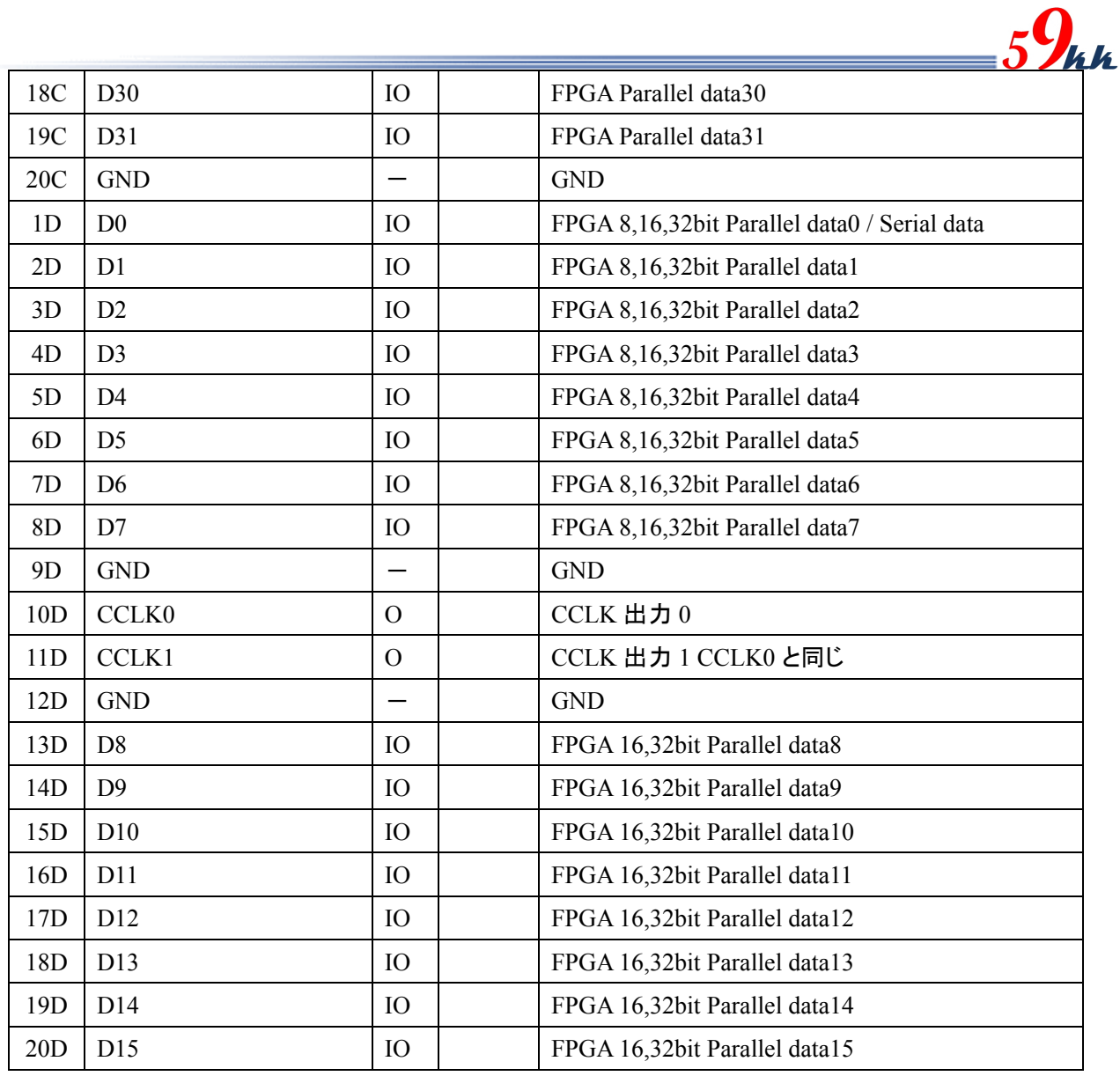

#### 表 **3.1 SDCNF-MD3-001A** ピン機能表

- 注1) F.U Future use 現時点では定義のみの信号
- 注2) MCK,ALE,CLE,XRE,XWE は、コンフィグ終了後、D0~DC31 を使って SD のアクセス等を行うための制 御信号。現時点では実装されていない。FPGA のピンに余裕があれば接続しておくことで、将来的に SD へのアクセスが可能となったときに利用することができます。
- 注3) CCLK0,1 は同一の CCLK がモジュールチップ内部で分岐出力されます。
- 注4) DOUT は config 時 D0 と同一の信号が出力されます。D0 と分離したのは Serial モード時に FPGA 側が 専用ピンの場合に 1 対 1 で接続が可能であり、config 後の SD アクセス時に D0 が双方向となることを 考慮して分離。
- 注5) XAREA[3:0],XMODE[3:0]ピンはモジュール上の DIPSW(R-SW)信号とは分離してチップに入力され、 内部で論理 OR をとる。外部制御が不要な場合は Open とする。外部で制御をする場合は、モジュール 上の SW 設定は全て OFF とする。モジュール上の SW で制御する場合は将来的に別の目的に割り振る ことができる。
- 注6) XPSW は PushSW が接続されることを想定し、モジュール上の Push-SW(実装予定)と別々にチップに入 力され、内部で論理 OR をとる。制御アクション用。

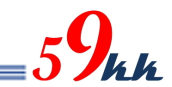

#### 4.3. XMODE 詳細

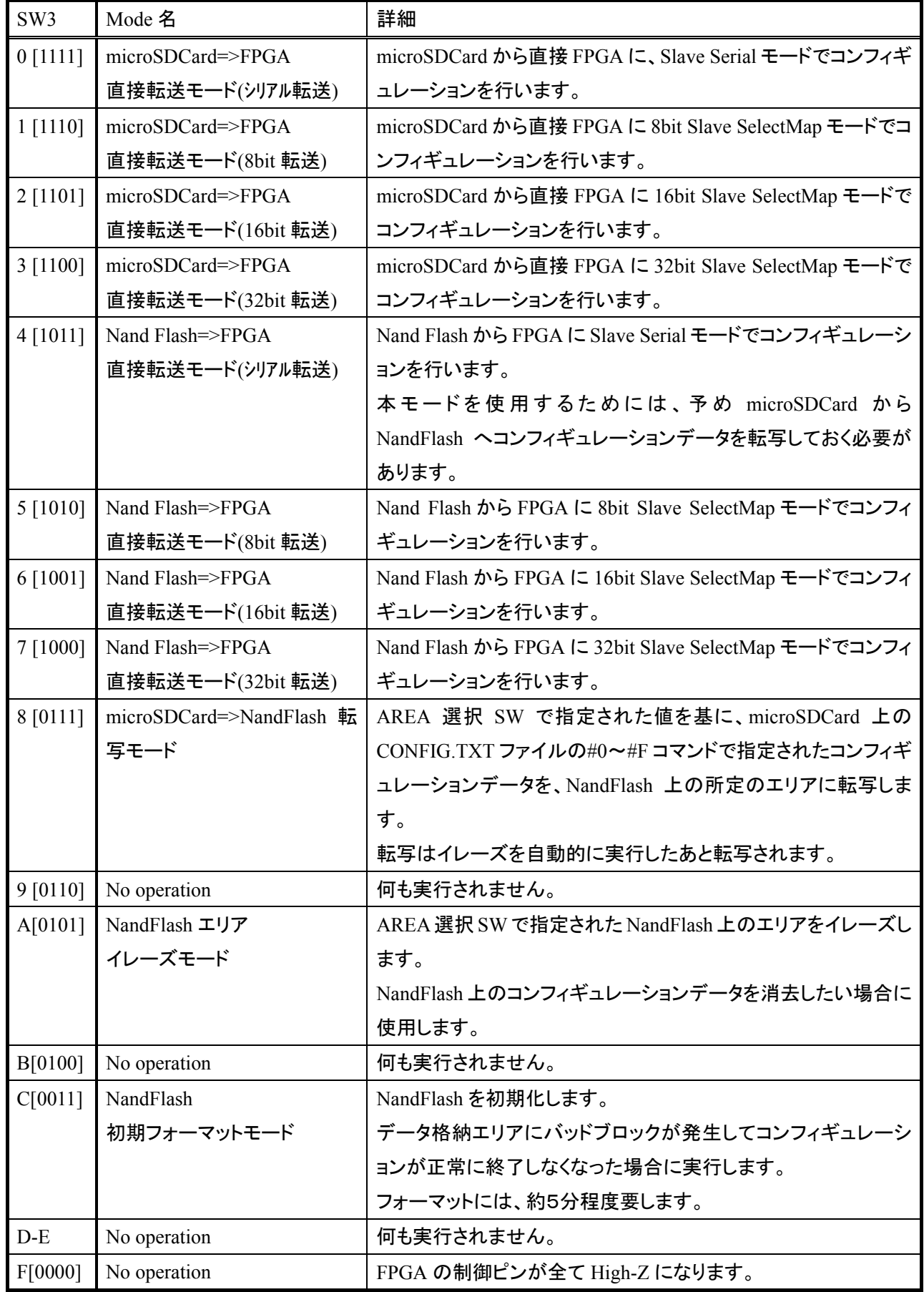

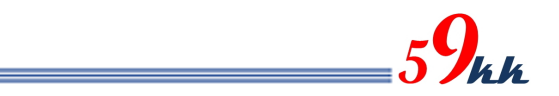

#### 4.4. XAREA 詳細

・ "CONFIG.TXT"ファイル上で SD カード上に格納されたバイナリデータと AREA[3:0]ピンによって指し示され る 0~F の 16 個の 16 進数文字と関連付けがなされます。

・ XAREA[3:0]入力は負論理で入力され、正論理に反転された AREA[3:0]信号と"CONFIG.TXT"上の 16 進 数文字と比較が行われ、一致した 16 進文字と関連付けられたバイナリデータをコンフィギュレーションデー タとして選択します。

表 4.4 は負論理で入力された XAREA[3:0]の信号レベルと、それによって指示されるエリア番号の対応表で す。

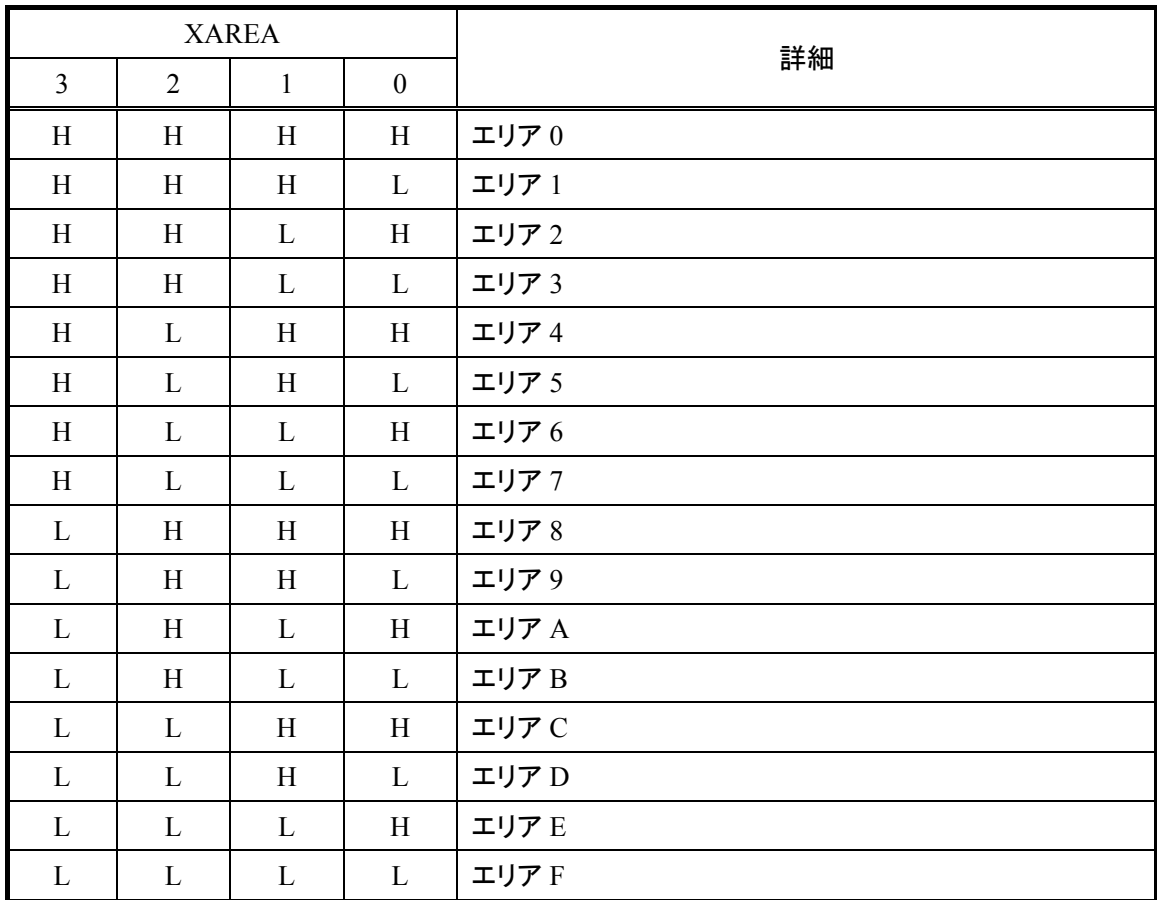

表 **4.4 XAREA[3:0]**とエリア番号表

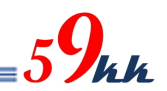

#### 5. 接続例

- 5.1. XILINX
- 5.1.1. SDCNF-MD3-001A 接続例
- 5.1.1.1. Slave Serial/SelectMap8,16,32 接続(1:1 接続)

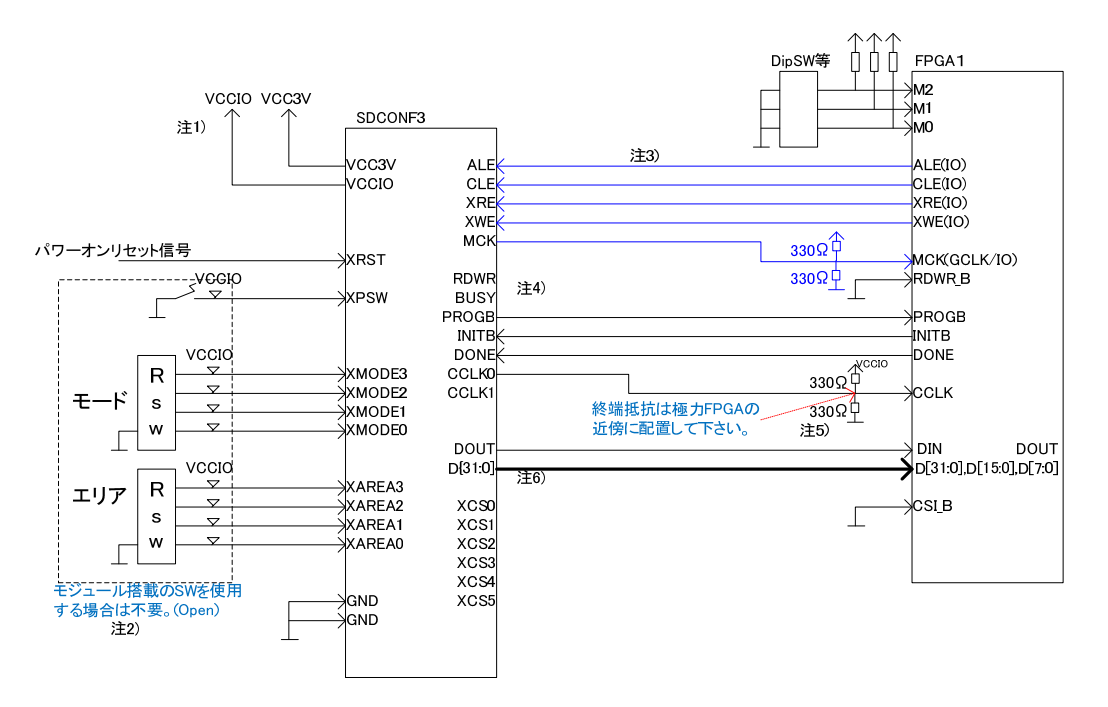

図 **5.1.1.1(1) SlaveSerial/SelectMap8,16,32** 接続例**(1**:**1** 接続**)** 

- 注1) モジュールに入出力される全ての信号線レベルは VCCIO に依存します。 VCCIO 電圧 2.5V から 3.3V 内においては可変に選択可能ですが、1.8V やさらに低い電圧レベルに対し ては、モジュール搭載の FPGA データを入れ替える必要があります。
- 注2) モジュールの外部に、MODE スイッチ、AREA スイッチ、アクションスイッチを取り付けることが可能です。 この場合、モジュール上に実装されている MODE スイッチ、AREA スイッチは接点が OFF の状態となる よう選択しておく必要があります。

外部スイッチを使用しない場合は、信号ピンは未接続として下さい。

注3) コンフィグレーションが終了した後に、SDCard に対してアクセスを行うための制御信号です。 近い将来、機能を実装しますが、インタフェース条件については未確定の段階です。 ALE(input)は MPBUSY(output)信号に変更する可能性があります。 ALE,CLE,XWE,XRE の4本については、コンフィグレーションが終了した後のデータバスに割り振ること も可能であり、将来的に本機能を使うためには、最低限 MCK の接続が必須となります。(GCLK+IO に 接続して下さい。) MCK は現状モジュールから出力となっており、制御側に余分なバッファを強いていますが、将来、段階 的に入力方向に変更していく予定です。 Multi-FPGA のコンフィグレーションの場合、コンフィグレーション終了後、SDCard のアクセスを行う

FPGA ひとつと 1:1 接続する必要があります。

- 注4) RDWR,BUSY 信号は、FPGA のコンフィグレーション情報などを読み出しにいくために使用する信号線 で、将来的に、書き込みデータの定期的な多数決比較機能を想定して割り振られています。 本参考回路では接続されていませんが、FPGA の RDWR 信号、BUSY 信号と接続しておくことも可能で す。(RDWR 信号は当面 Low を出すように設計します。) これら 2 つの信号を接続される場合は、現段階ではリスク回避のため、0Ω 抵抗などで切り離せるように して下さい。
- 注5) FPGA の近傍に配置して下さい。また複数の FPGA と接続されるときは、最遠端の FPGA の近傍に配置 して下さい。
- 注6) DOUT 信号には、D[0]信号と同一の信号が出力されます。 内部接続は下図のイメージになります。 FPGAのD[0]と DIN の共有の仕方により、コンフィグレーション後の SDCardへのアクセスのために Data バスを利用する上において、5.1.1.1(3) DOUT/D[0]接続イメージ図 を参照して下さい。

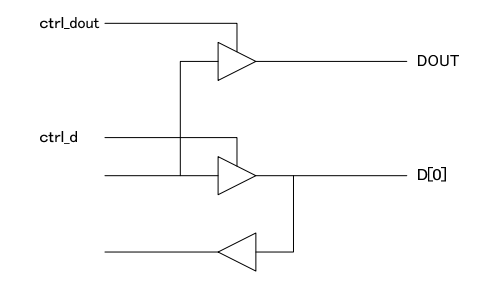

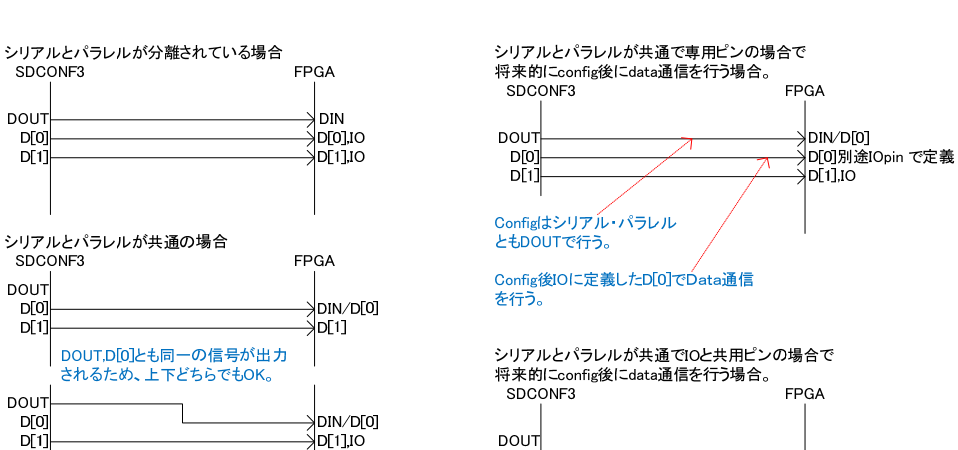

D[0

Dſ.

Config後に引き続きDataBusとして使用。

DIN/D[0],IO

D[1] IO

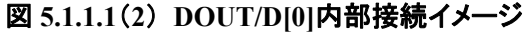

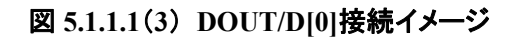

5.1.1.2. Slave Serial/SelectMap8,16,32 接続(1:N 接続)

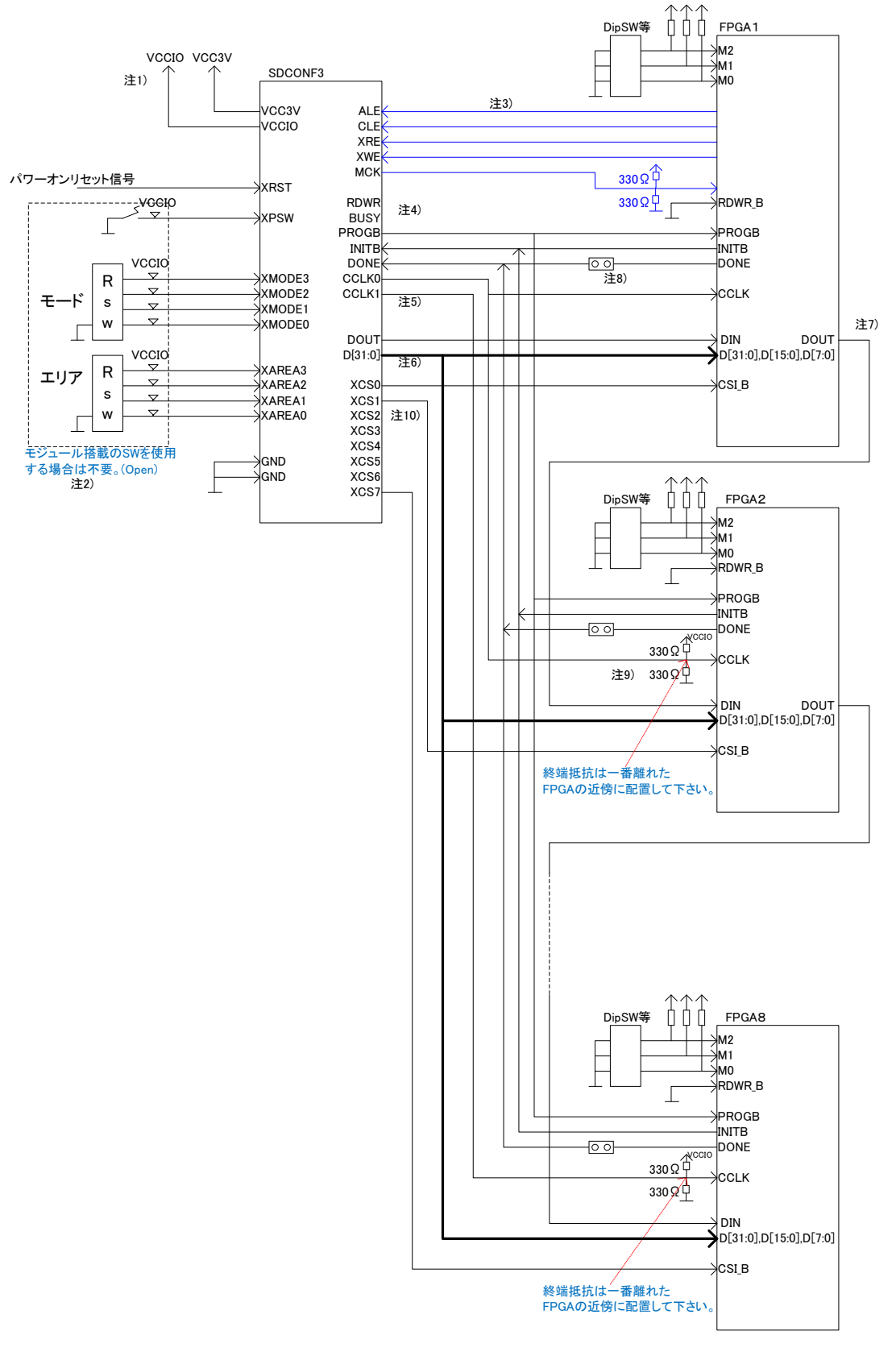

 $5\frac{O}{\hbar}$ 

図 **5.1.1.2 SlaveSerial/SelectMap8,16,32** 接続例**(1**:**N** 接続**)** 

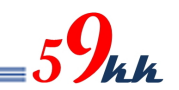

- 1) 5.1.1.1 参照。
- 2) 5.1.1.1 参照。
- 3) 5.1.1.1 参照。
- 4) 5.1.1.1 参照。
- 5) CCLK0 と CCLK1 には同一の CLK が出力されています。 複数の FPGA をコンフィグレーションする際にご利用下さい。
- 6) 5.1.1.1 参照。
- 7) Slave Serial モードでは CSI\_B による制御が行えないため、デイジーチェインのルートを確保する必要が あります。 後述の bit 多重方式による Multi-FPGA 接続方式のほうがパフォーマンスが出ます。 DIN 信号が専用ピンの場合は 5.1.1.4 のような接続が可能です。(Slave Serial と SelectMap とではバイナ

リデータを別々に用意する必要があります。

- 8) DONE 信号をショートピンで切り離せるようにすることにより、デバッグの初期段階などで限定的な FPGA の立ち上げか可能となります。
- 9) 最遠端の FPGA の近傍に配置して下さい。

5.1.1.3. Slave Serial/SelectMap8,16,32 接続(1:N 接続)+bit 多重

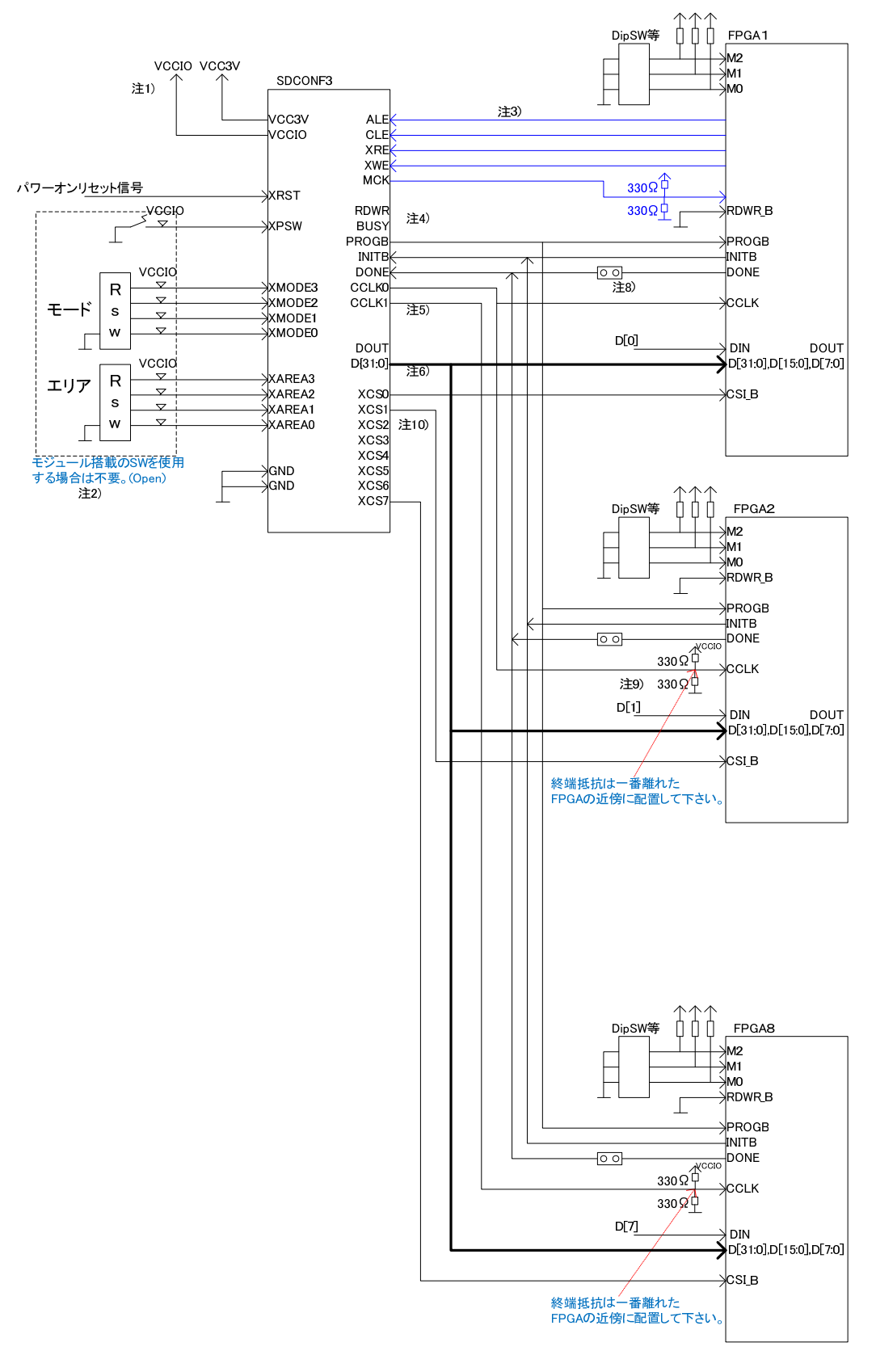

 $\mathcal{L}$ 

図 **5.1.1.3 SlaveSerial/SelectMap8,16,32** 接続例**(1**:**N** 接続**)+bit** 多重

注) 5.1.1.2 の構成に Slave Serial モード時に bit 多重方式を採用するための接続方法です。 DIN ピンが D[0]と共用の場合は選択回路を入れる必要があるでしょう。

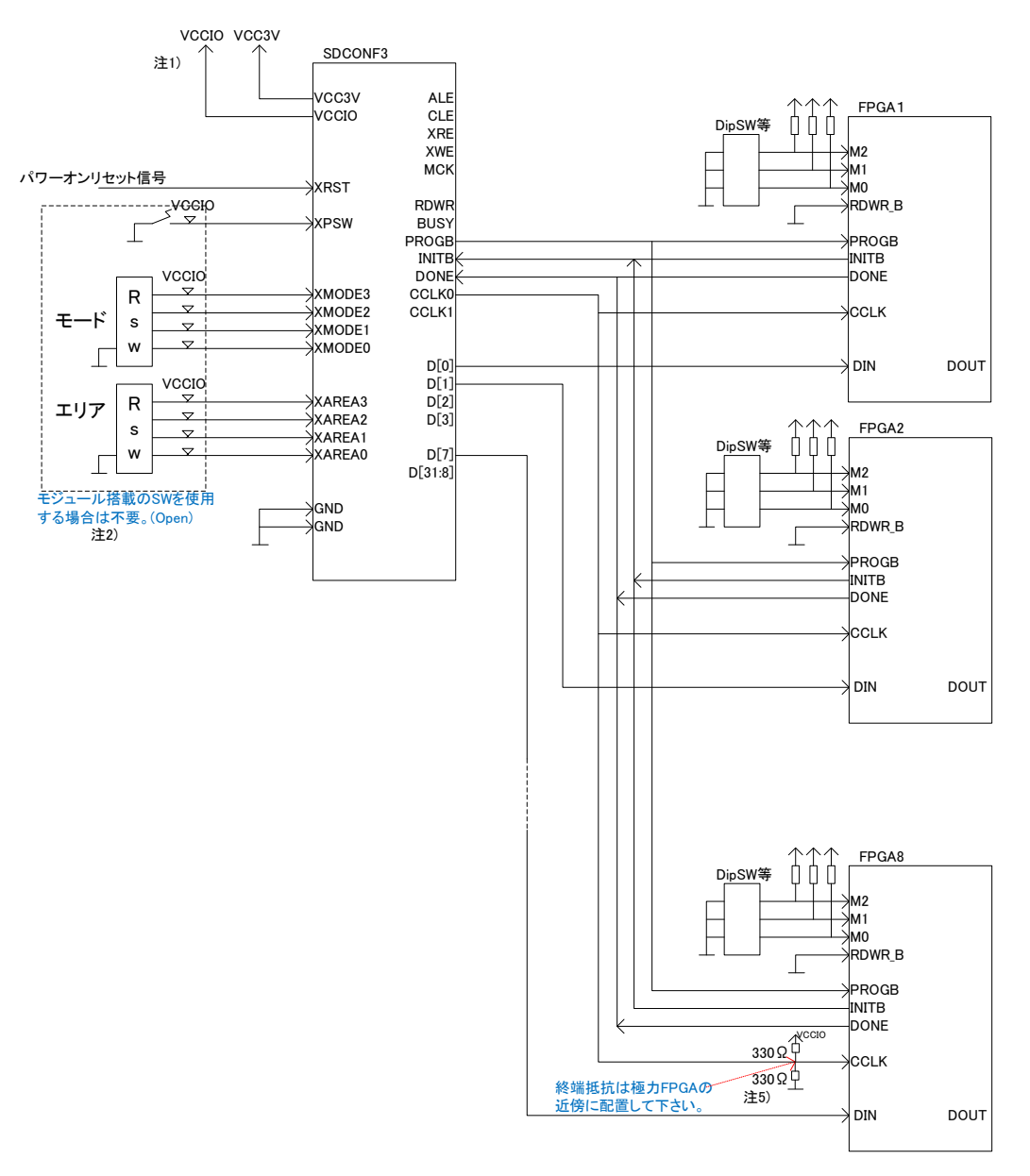

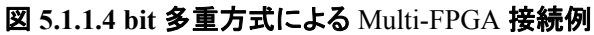

注) bit 多重方式による Multi-FPGA の接続例です。 Slave Serial による Daisy-Chain に比べて高速で転送が可能です。 コンフィグレーションするバイナリファイルを予め bit に展開する前処理が必要になります。

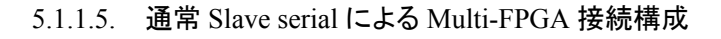

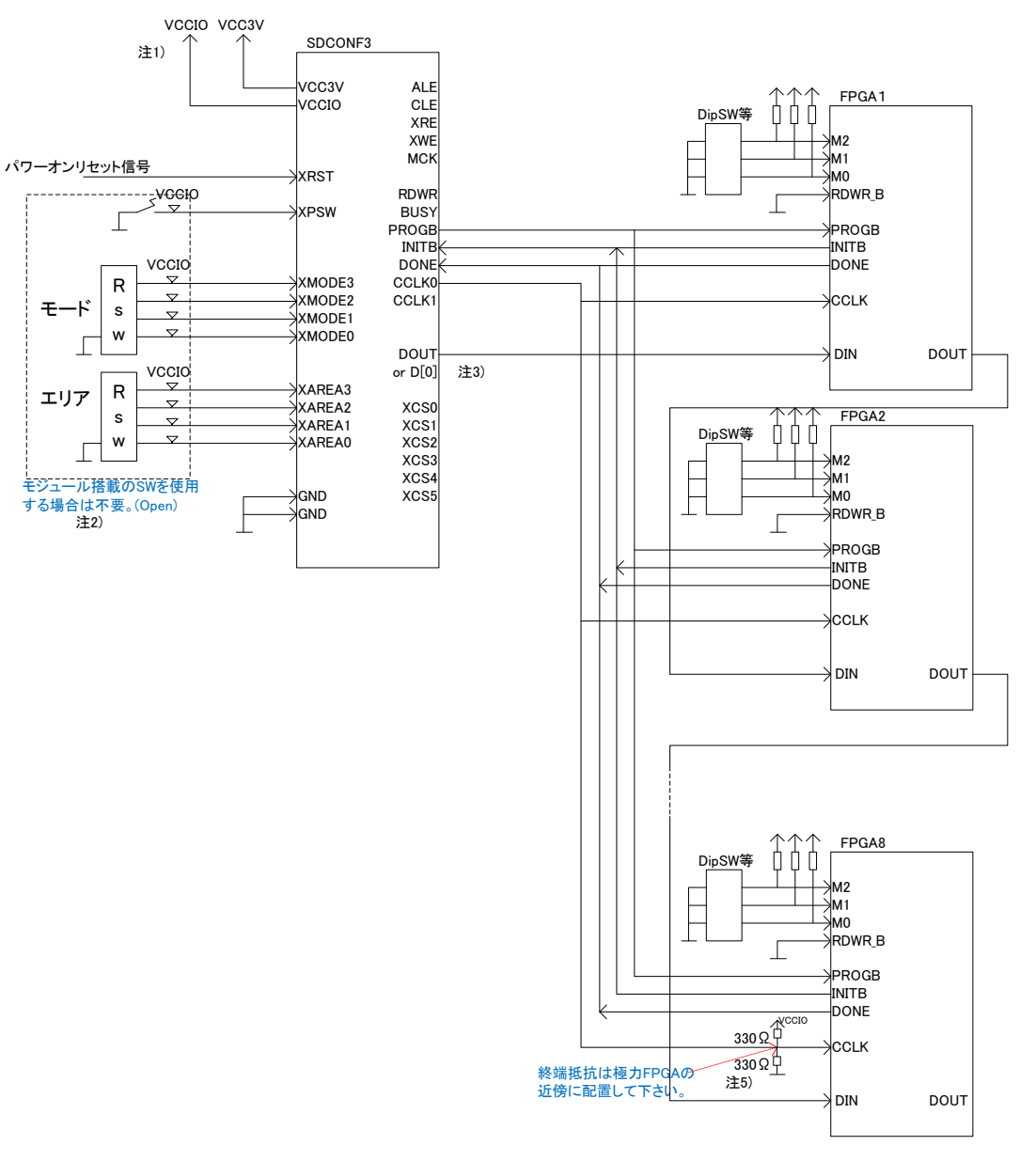

 $-5\frac{Q}{\hbar k}$ 

図 **5.1.1.5** 通常 **Slave serial** による Multi-FPGA 接続例

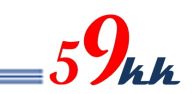

#### 6. タイムチャート

6.1. 信号出力部ブロック図

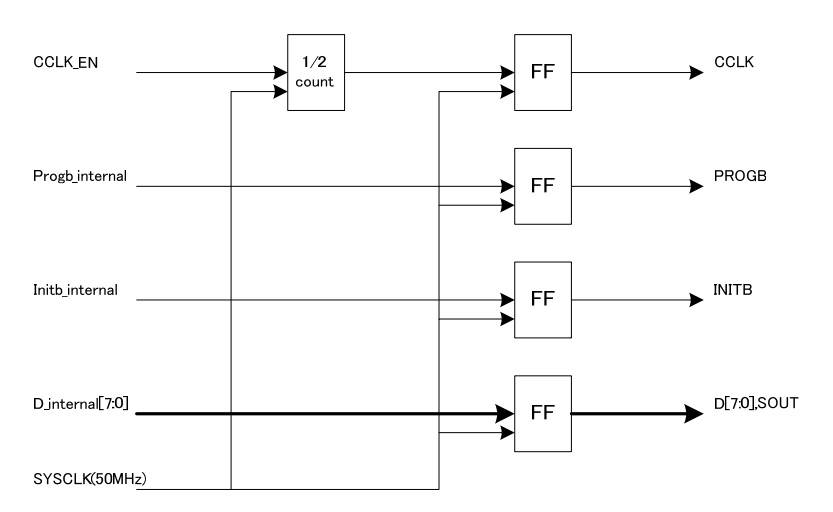

#### 6.2. タイムチャート

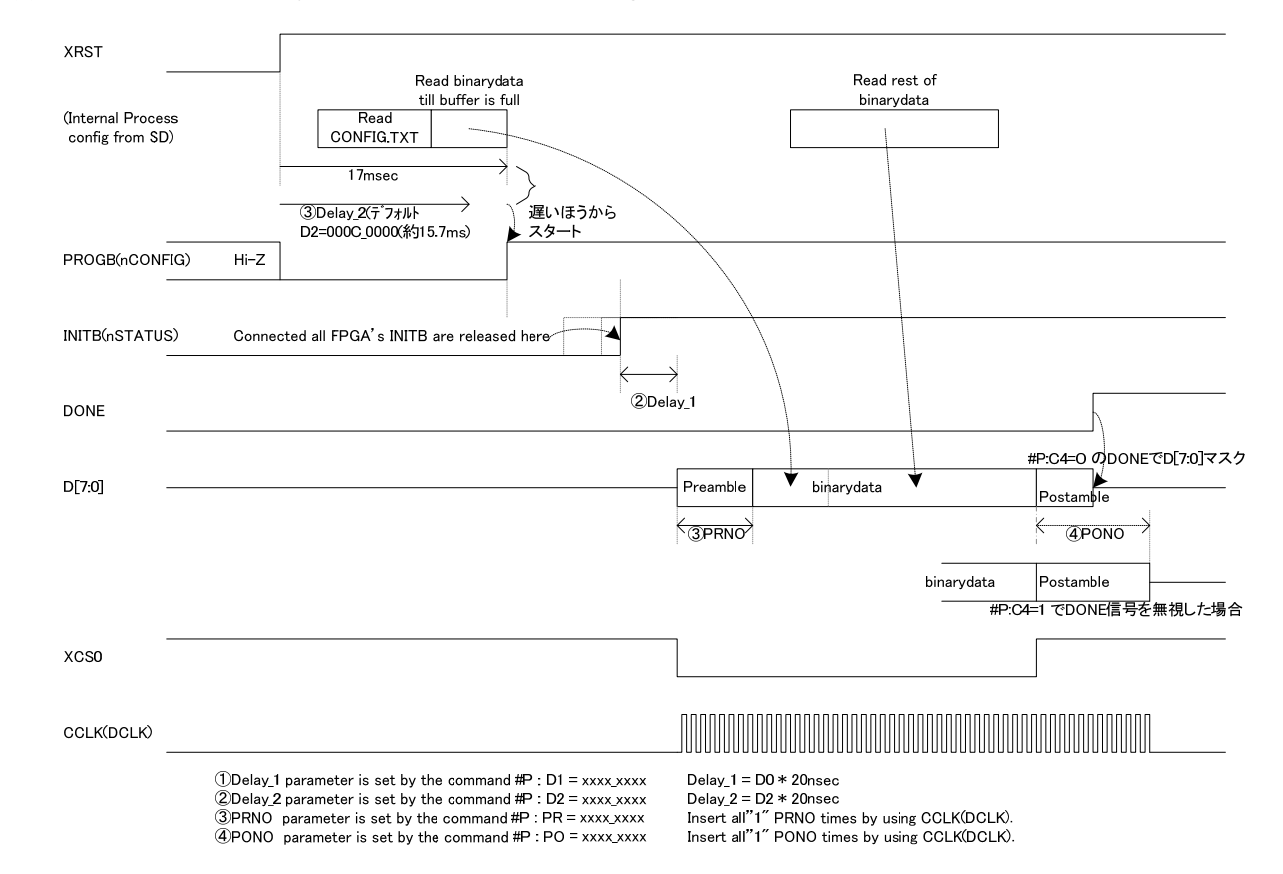

#### (1) SD カードから BinaryData を 1 個読み出し Config する場合

- XRST 信号は 5msec 以上アサートして下さい。また、チャタリングのない信号を入力して下さい。
- リセット期間中、PROGB は 1High-Z の状態となります。
- リセットが解除されたところから、D2 カウンタがカウントを開始し、config.txt で#P : D2= XXXX\_XXXX で 設定したの設定時間を経過するか、SDCardからのデータの読み出し準備が出来た時点の、どちらか遅い ほうの事象成立により PROGB が High-Z にリリースされ、外部 Pullup で High 論理が見えます。
- INITB は、Ver1.800 より出力から入力に変更となりました。これに伴い、今まで D0 パラメータで INITB の リリースまでの時間設定を行う必要がなくなり、パラメータは未使用となります。(設定されても無視されま す。)

接続されている全ての FPGA の準備が整って、全ての FPGA が INITB をリリースしたとき、外部 PullUp により INITB は High 論理と見え、これをトリガに SDCONF はD1カウンタのカウントを開始します。

- D1 カウンタの値が config.txt で設定した値か、デフォルト値に達したとき、XCS0 を Low に落とすと同時に Preamble 信号を#P : PR=XXXX\_XXXX で設定した値だけ DCLK とともに Data バスに ALL"1"信号を出 力します。
- バイナリデータが送出し終わると、XCS0 を High に戻し、#P:PR=XXXX\_XXXX で設定した値分、DCLK をを出力するとともに、Data バスに ALL"1"を出力します。
- もし、#P:C4=0(デフォルト)設定の場合、DONE 信号が High になったことを検出して、Data バスを High-Z に開放して端子をFPGAに空け渡します。ただし、DCLKについては、POで設定されたクロック数、最後ま で出力します。#P:C4=1 に設定された場合、DONE 信号によらず、PO の設定値分、Data バスに ALL"1" を出し続けます。

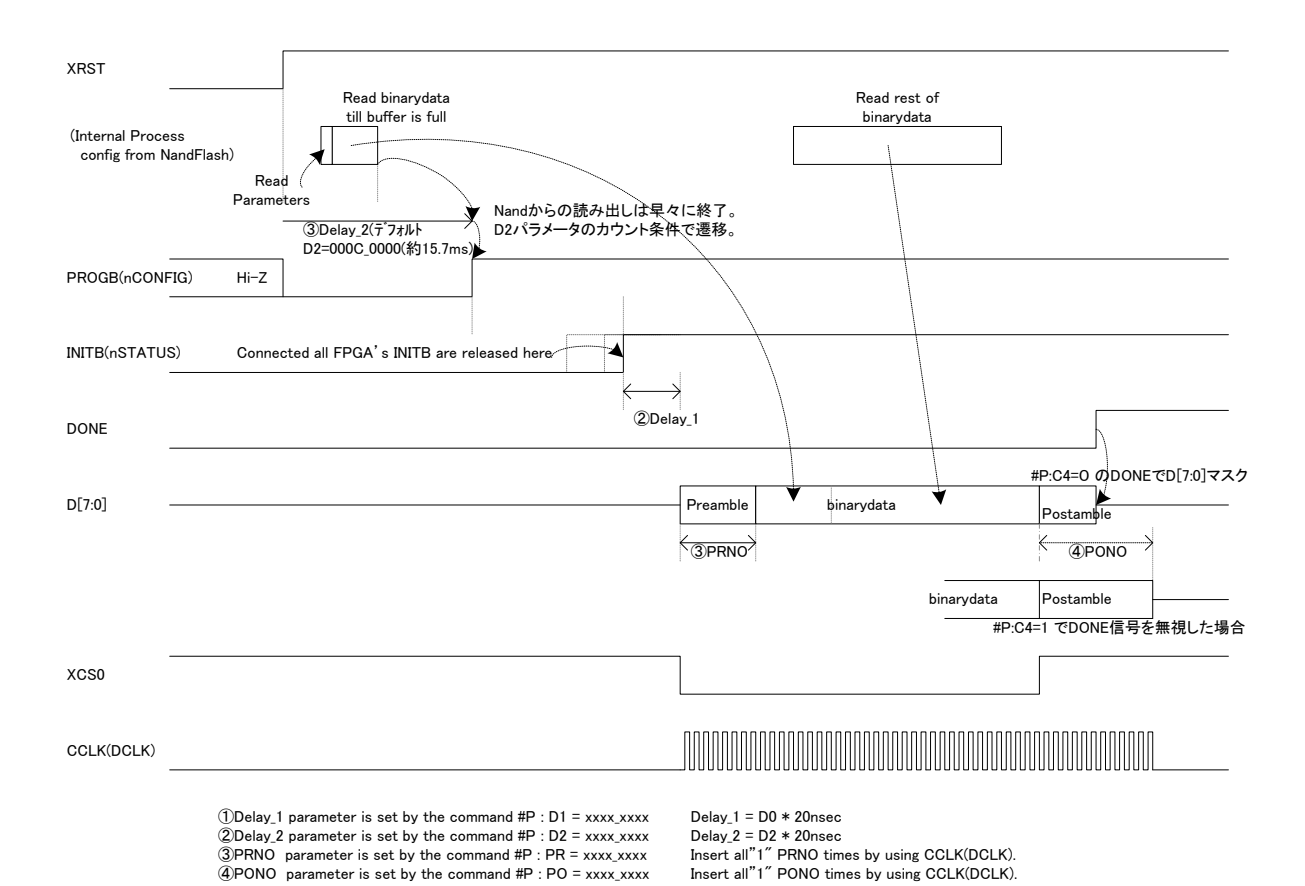

#### (2) NandFlash から BinaryData を 1 個読み出し Config する場合

- XRST 信号は 5msec 以上アサートして下さい。また、チャタリングのない信号を入力して下さい。
- リセット期間中、PROGB(nCONFIG)は 1High-Z の状態となります。
- リセットが解除されたところから、D2 カウンタがカウントを開始し、config.txt で#P : D2= XXXX\_XXXX で 設定したの設定時間を経過するか、NandFlash からのデータの読み出し準備が出来た時点の、どちらか 遅いほうの事象成立により PROGB が High-Z にリリースされ、外部 Pullup で High 論理が見えます。 Nand のデータ準備は高速に行われるため、通常 D2 の値が採用されます。
- INITB は、Ver1.800 より出力から入力に変更となりました。これに伴い、今まで D0 パラメータで INITB の リリースまでの時間設定を行う必要がなくなり、パラメータは未使用となります。(設定されても無視されま す。)

接続されている全ての FPGA の準備が整って、全ての FPGA が INITB をリリースしたとき、外部 PullUp により INITB は High 論理と見え、これをトリガに SDCONF はD1カウンタのカウントを開始します。

- D1 カウンタの値が config.txt で設定した値か、デフォルト値に達したとき、XCS0 を Low に落とすと同時に Preamble 信号を#P : PR=XXXX\_XXXX で設定した値だけ DCLK とともに Data バスに ALL"1"信号を出 力します。
- バイナリデータが送出し終わると、XCS0 を High に戻し、#P:PR=XXXX\_XXXX で設定した値分、DCLK をを出力するとともに、Data バスに ALL"1"を出力します。
- もし、#P:C4=0(デフォルト)設定の場合、DONE 信号が High になったことを検出して、Data バスを High-Z に開放して端子をFPGAに空け渡します。ただし、DCLKについては、POで設定されたクロック数、最後ま で出力します。#P:C4=1 に設定された場合、DONE 信号によらず、PO の設定値分、Data バスに ALL"1"

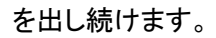

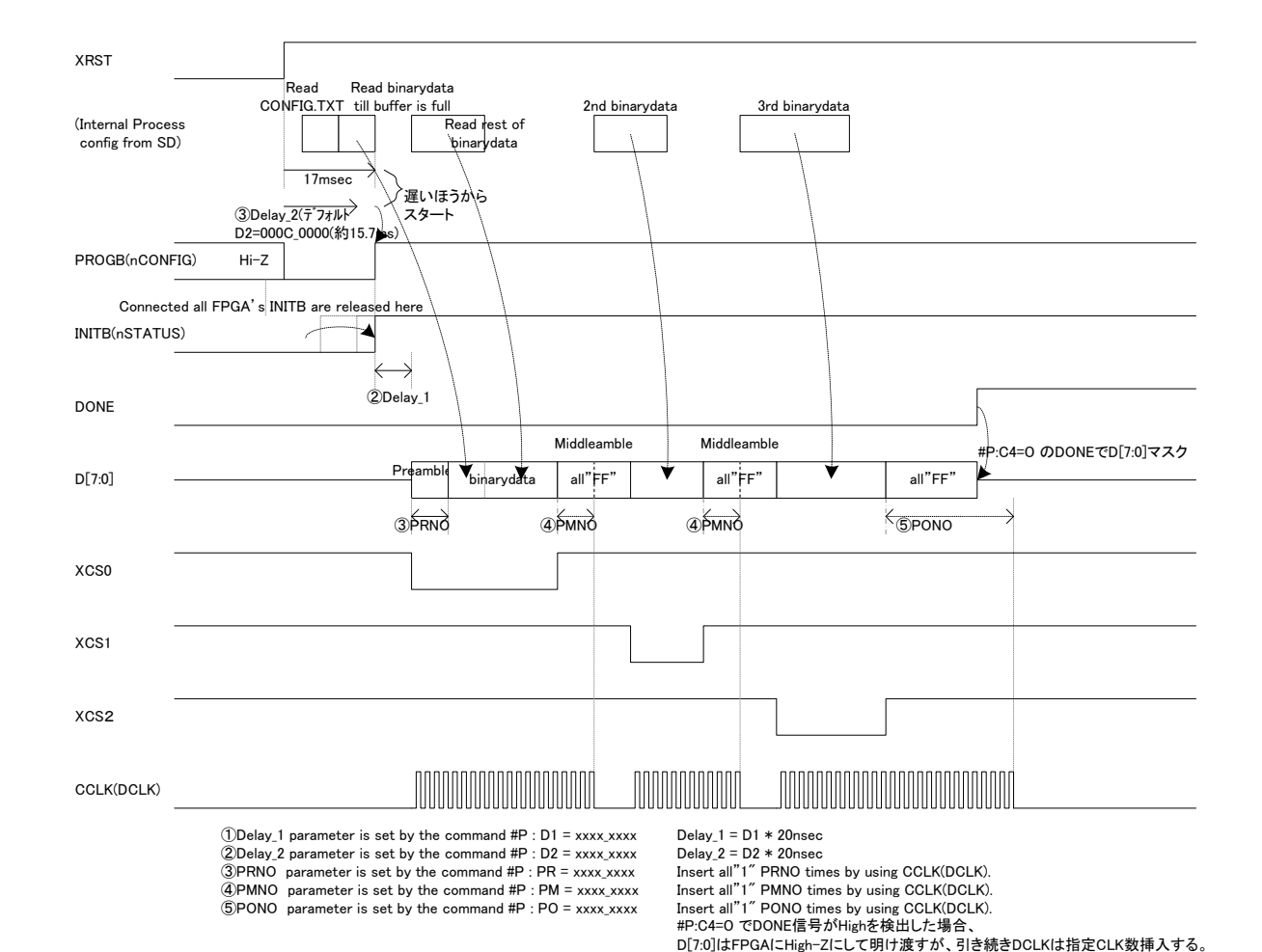

(3) SD カードから BinaryData を3個読み出し転送の場合

- XRST 信号は 5msec 以上アサートして下さい。また、チャタリングのない信号を入力して下さい。
- リセット期間中、PROGB は 1High-Z の状態となります。
- リセットが解除されたところから、D2 カウンタがカウントを開始し、config.txt で#P : D2= XXXX\_XXXX で 設定したの設定時間を経過するか、NandFlash からのデータの読み出し準備が出来た時点の、どちらか 遅いほうの事象成立により PROGB が High-Z にリリースされ、外部 Pullup で High 論理が見えます。 Nand のデータ準備は高速に行われるため、通常 D2 の値が採用されます。
- INITB は、Ver1.800 より出力から入力に変更となりました。これに伴い、今まで D0 パラメータで INITB の リリースまでの時間設定を行う必要がなくなり、パラメータは未使用となります。(設定されても無視されま す。)

接続されている全ての FPGA の準備が整って、全ての FPGA が INITB をリリースしたとき、外部 PullUp により INITB は High 論理と見え、これをトリガに SDCONF はD1カウンタのカウントを開始します。

- D1 カウンタの値が config.txt で設定した値か、デフォルト値に達したとき、XCS0 を Low に落とすと同時に Preamble 信号を#P : PR=XXXX\_XXXX で設定した値だけ DCLK とともに Data バスに ALL"1"信号を出 力します。
- 1 個目のバイナリデータが送出し終わると、XCS0 を High に戻し、#P:PM=XXXX\_XXXX で設定した値 分、DCLK をを出力するとともに、Data バスに ALL"1"を出力します。

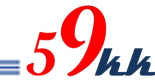

PM で設定した値分 DCLK を出し終えると、次のデータの送信準備ができるまで、DCLK は停止した状態 で、Data バスに ALL"1"を出し続けます。

 PM のカウントが終了して、データの準備ができると、次の XCS1 を Low に落とすと同時にバイナリデータ を送出し始めます。

このとき、PM で指定した DCLK の挿入が、Preamble と Postamble の代わりとなります。

- 最後のバイナリデータを送信し終わると、PO で指定したカウンタ分 DCLK と Data バスに ALL"1"を出力し ます。
- もし、#P:C4=0(デフォルト)設定の場合、DONE 信号が High になったことを検出して、Data バスを High-Z に開放して端子をFPGAに空け渡します。ただし、DCLKについては、POで設定されたクロック数、最後ま で出力します。#P:C4=1 に設定された場合、DONE 信号によらず、PO の設定値分、Data バスに ALL"1" を出し続けます。

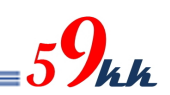

#### 7. LED

7.1. LED

・ SD-CONF3 にはモジュールの状態を表示するための LED(緑)が実装されています。(写真後日差し替え)

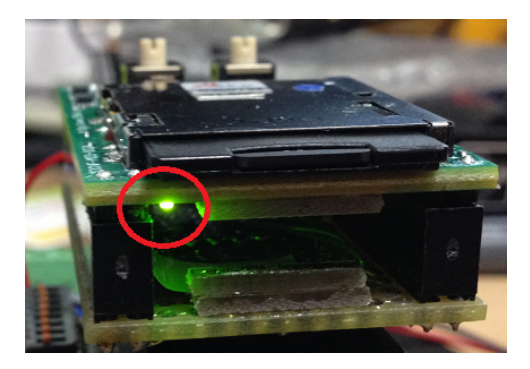

図 **7.1 LED** の実装位置

#### 7.2. LED の点灯条件

LED の点灯条件は以下の通りです。

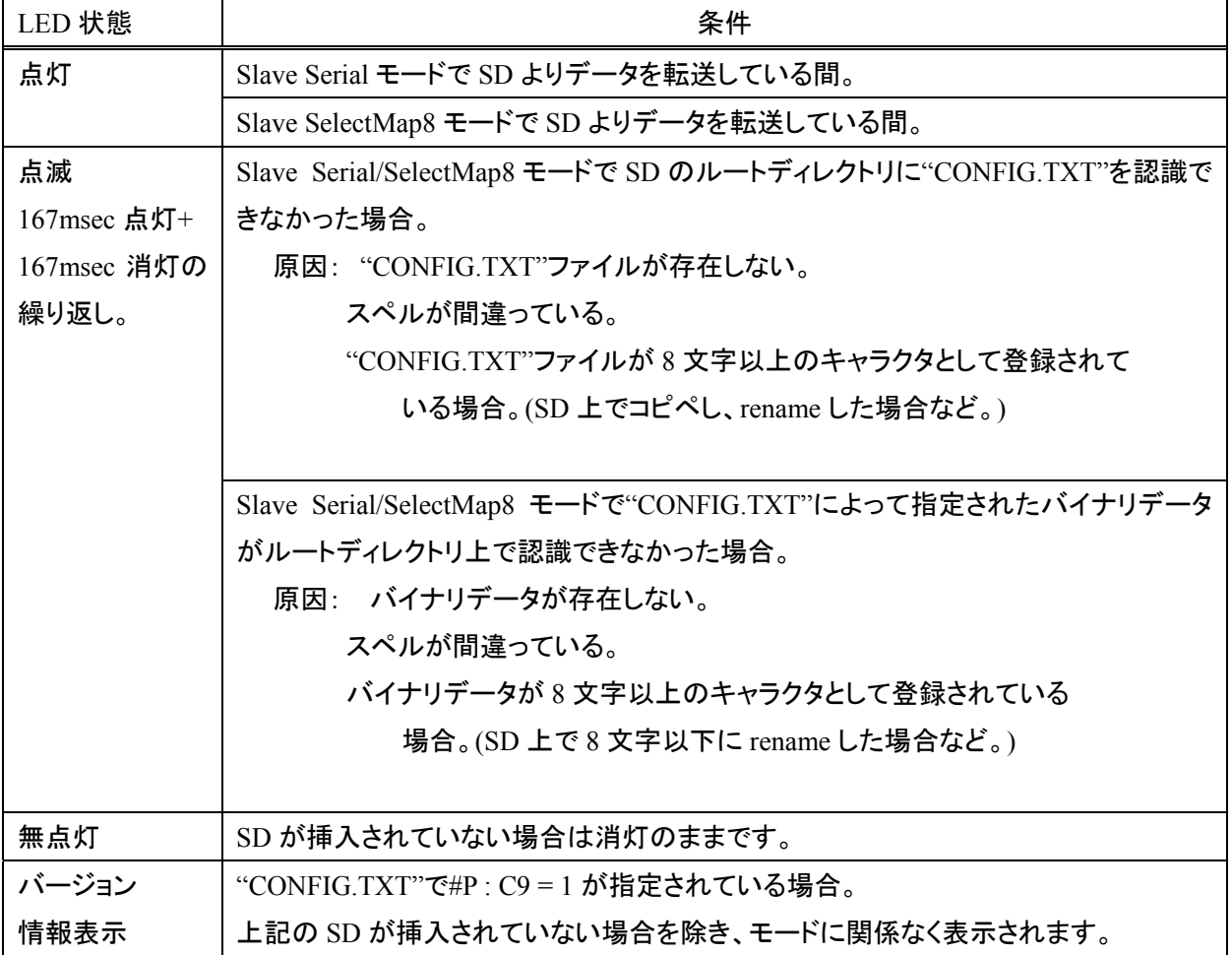

#### 表 **7.1 LED** 点灯条件

#### 7.3. バージョン情報表示機能

・ "CONFIG.TXT"で#P : C9 = 1 を指定することにより、本モジュールの裏面に実装された LED(図 7.1 参照) の点滅により、モジュールのバージョン情報を表示させることができます。

・ バージョン情報は、16 ビットからなり、4 ビット毎に分割した 4 桁のヘキサデータとして表現されます。

・ モールス信号のように、LED の点灯時間の長短で"0"と"1"の二進情報を表現します。

168msec の短い点灯と 670msec の消灯で"0"を表します。

・ 503msec の 3 倍長い点灯と 670msec の消灯で"1"を表します。

16 回の点灯のあと、1.68sec の消灯区間で一巡したことを意味します。

・ 一周目は無意味なデータが入っているため読み飛ばして、二周目から読みだして下さい。

図 7.2 は LED の点滅を時間系列上でに太線で表した例です。時間は左から右に経過し、太線が点灯中 を表し、太線と太線の間の空白は消灯区間を表します。

・ LED の点滅の長さを見ながら"0","1"をメモしていくと、16 個の2進の繰り返しとなります。

4 個ずつ区切ってバイナリをヘキサに変換すると、"1310"となります。

これは現在の最新情報で、バージョンが"1h"、リビジョンが"31h"、サフィックスが"0h"であることを示しま す。

・ バージョン情報は、大規模な変更が行われない限りこの数値が続きます。

・ リビジョン情報は、論理の修正があるアップデードが行われるとインクリメントします。

・ サフィックス情報は、同一論理において、インタフェース条件の異なるものが存在する場合に割り振られ ます。

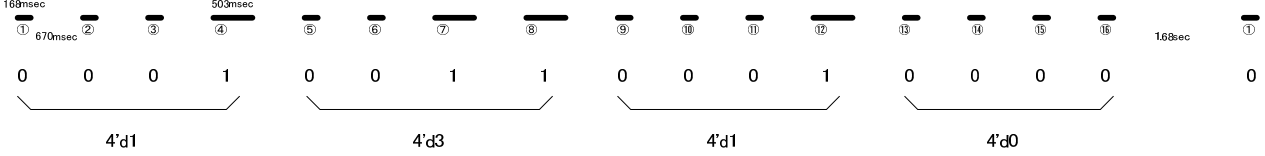

Version 1.310

図 **7.2 LED** 点滅例

#### 8. "CONFIG.TXT"の準備

#### 8.1. "CONFIG.TXT"とは

SD カードから FPGA へ直接コンフィギュレーションを行う場合、若しくは、SD カードから NandFlash へデ ータを転写する場合に参照されるテキストファイルです。 ・ ファイル名は 半角アスキーの"CONFIG.TXT"(小文字、大文字小文字混在も可)に固定化されており、 SD カードのルートディレクトリに置く必要があります。 ・ "CONFIG.TXT"ファイルには、ビットファイル名や、各種パラメータを列記します。 "CONFIG.TXT"ファイルで取り扱えるキャラクタは、半角アスキーコードのみです。 ・ "CONFIG.TXT"ファイル内のコマンドは、大文字、小文字、両者混在で記載してもかまいません。 例えば PO(ピーオー)など、Po と記載して 0(ゼロ)との紛らわしさを避けることができます。 漢字やひらがなは使えません。全角の空白の混入には注意して下さい。 ・ "CONFIG.TXT"ファイルには、下記のコマンドが存在します。

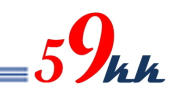

8.2. "CONFIG.TXT" サンプル

・ SD カードの root ディレクトリに、"CONFIG.TXT"(小文字も可)の名称のファイルを準備する必要があり ます。

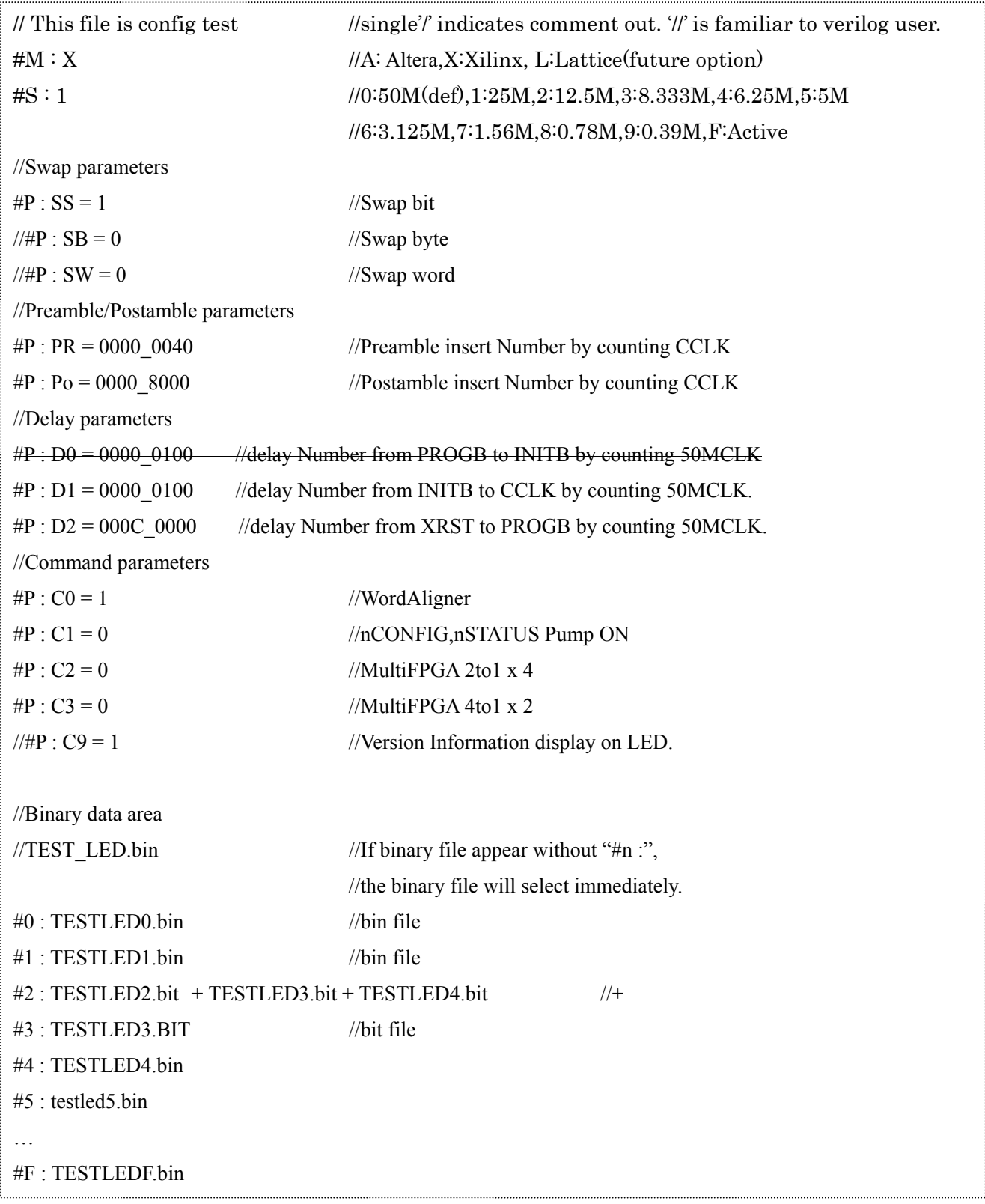

図 **7.2. "CONFIG.TXT"** サンプル

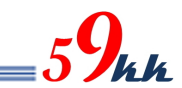

#### 8.3. Commands 速見表

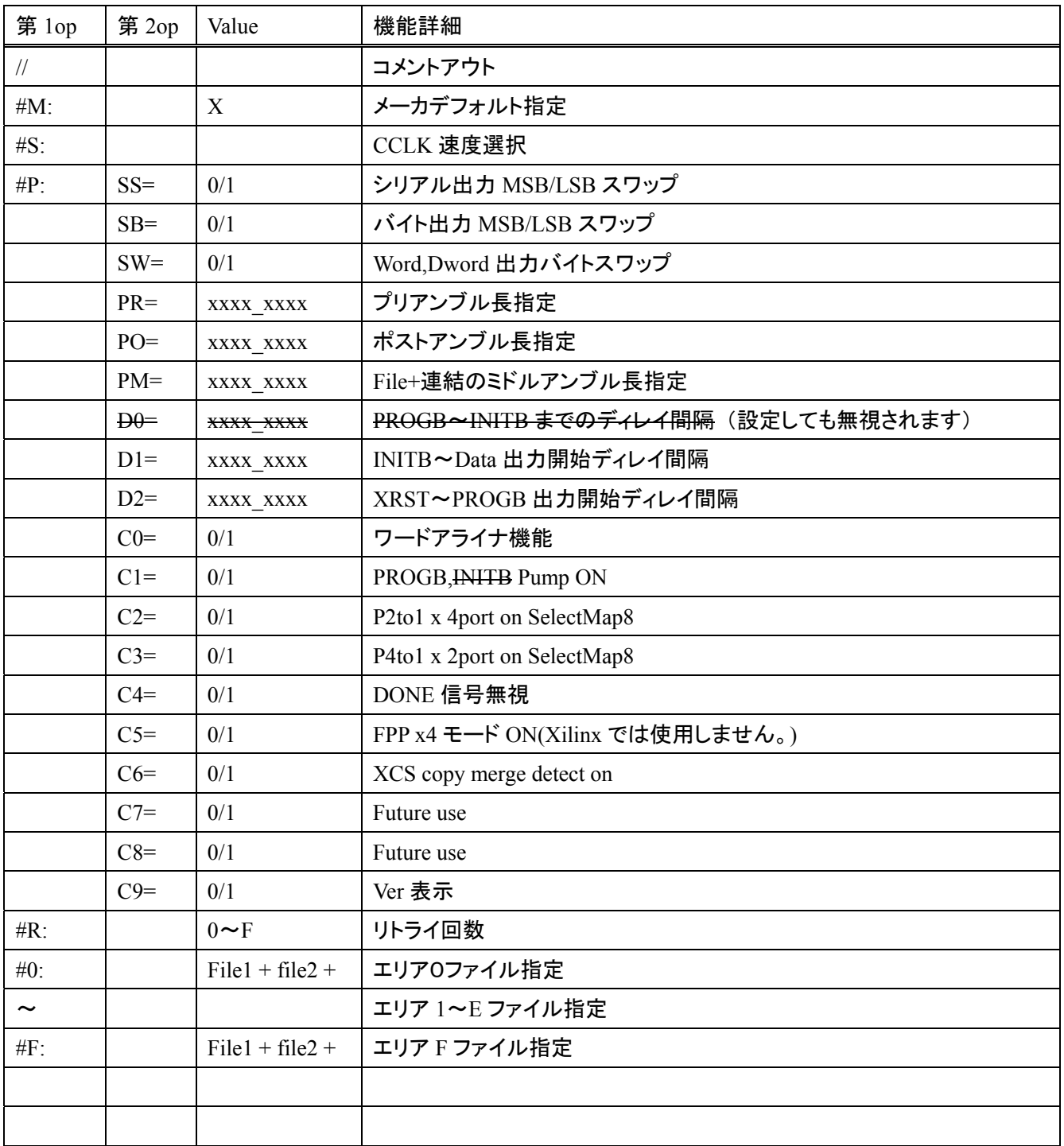

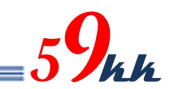

#### 8.4. Commands 詳細

 $(a)$  "/" ("slash")

コメントアウトを行います。

・ 行中に"/"を検出すると、"CR"までのそれ以降の文字列をコメントとして読み飛ばします。 ・ サンプルでは、Verlog の慣例に従い、"//"で表記しています。

(b) #M : A/L/X

Maker を指定します。デフォルトはありません。

・ 本パラメータを指定することにより、7.4 (2)のパラメータが自動で設定されます。

・ デフォルトパラメータ値を変更したい場合、本コマンドの後に変更したいパラメータのコマンドを記 述して下さい。設定値が上書き修正されます。

#### (c) #S : 0/1/2/3/4/5/6/7/8/9/F

FPGA 側の CCLK(DCLK)の速度を指定します。

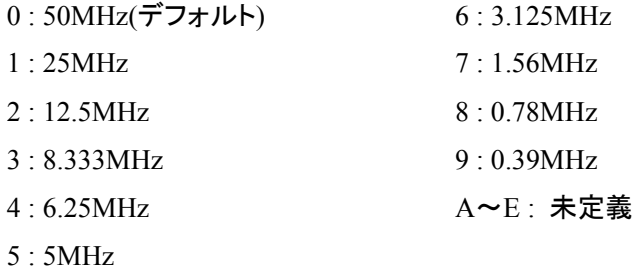

F: Master モードの CCLK は入力となります。(近日対応)

本パラメータで F を選択した場合、FPGA 側からの入力クロック速度は SD カードからのデータの読 み出し速度の範囲内である必要があり、下記の表を目安に設定して下さい。

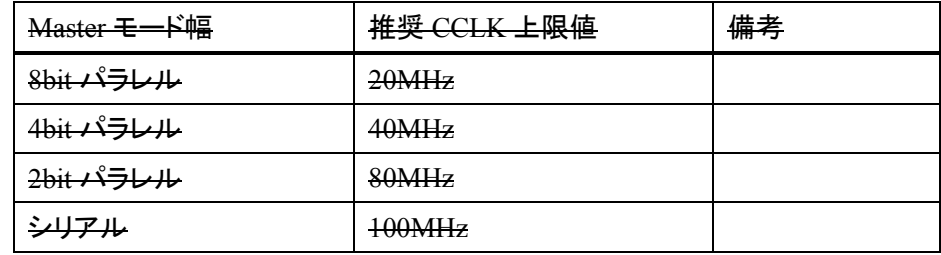

これらの値は、ご利用になる SD カードによりばらつきが生じる場合があります。

また、ファイルの連続性にも起因しますので、ファイルの書き換えを重ねているうちに FAT の連続 性が無くなり、オーバーランが発生し、コンフィギュレーションが終了しなくなる場合があります。こ の場合は、SD カードを FAT16 で再フォーマットして FAT の連続性を再度確保して下さい。

オーバーランが発生した場合、モジュールの裏に実装されている緑の LED が点滅します。 (167msec 点灯+167msec 消灯の繰り返し。)

Master モードの記述内容は、インプリの段階で変更される場合がありますので、あくまでも参考と して下さい。

(d)  $\#P : SS = 0/1$ 

・ シリアルモード転送時(XMODE ピン = High)、D0(SOUT)ピンに最初に出力されるビットの MSB/LSB の出力順番の選択を行います。

0 : MSB ファースト

1 : LSB ファースト(デフォルト)

・ 本コマンドはシリアル転送のときのみ有効で、次の#P:SB コマンドの影響は受けません。

(e)  $\#P : SB = 0/1$ 

・ バイト単位内で、MSB と LSB を入れ替えます。

本モジュールでは、通常、SD カード上のバイナリデータのバイト単位の MSB が D7 ピンに、LSB が D0 ピンに出力されます。

本パラメータを ON にすると、バイト内で MSB と LSB がスワップされます。

0 : Byte Swap 無し(デフォルト)

1 : Byte Swap 有り

・ 本コマンドはパラレル転送のときのみ有効で、前記の #P:SS コマンドには影響を与えません。 ・ Xilinx FPGA では、D0 が MSB、D7 が LSB と定義されているため、Byte Swap 有りに設定する必 要があります。

(f)  $\#P : SW = 0/1$ 

・ 本モジュールでは、16bit、32bit のバス幅指定ができないため、指定しても機能しません。 ・ Full バージョンのソリューションでは、MODE[3:0]ピンにより、FPGA のバスを 32bit/16bit/8bit/1bit から選択できますが、32bit バス、16bit バス時に有効な設定で、Word 内を Byte 単位でスワップす ることが可能です。

・ Xilinx Virtex-4 をコンフィギュレーションする場合に使われるコマンドです。 FPGA バスが 32bit モードのとき、下記のように選択されます。

- 0: Word Swap 無し
- 1 :  $[31:24] \Rightarrow [7:0]$ 
	- $[23:16] \Rightarrow [15:8]$
	- $[15: 8] \Rightarrow [23:16]$
	- $[7:0] \Rightarrow [31:24]$

FPGA バスが 16bit モードのとき、下記のように選択されます。

- 0: Word Swap 無し
- 1 :  $[15: 8] \Rightarrow [7: 0]$ 
	- $[7:0] \Rightarrow [15:8]$

(g)  $\#P$  :  $PR = XXXX$  xxxx

・ バイナリデータを FPGA に送信する前に、プリアンブルとして Data Bus を All"1"にした状態で、指 定回数の CCLK を出力します。

・ 指定は 16 進数で行い、8 桁全てを指定する必要があります。

0000 0000 から FFFF FFFF まで指定できます。 16 進数間にアンダーバー""を任意に入れることが可能です。 0000 0000 を指定すると、プリアンブルは出力されません。 指定がない場合のデフォルトは 0000 0000 です。 ・ Altera の RBF ファイルの先頭にある 32 個の FF についてはデータと認識して出力されますので、 本パラメータの指定の有無に係わらず出力されます。

(h)  $\#P$  : PO = xxxx\_xxx

・ バイナリデータを FPGA に送信した後に、ポストアンブルとして Data Bus を All"1"にした状態で、 指定回数の CCLK を出力します。 ・ 指定は 16 進数で行い、8 桁全てを指定する必要があります。

0000 0000 から FFFF FFFF まで指定できます。

16 進数間にアンダーバー""を任意に入れることが可能です。

- 0000 0000 を指定すると、プリアンブルは出力されません。
- FFFF\_FFFF を指定すると、CCLK は停止せずに出力されつづけます。
- この場合、#R コマンドは機能しません。

・ 何も指定しないと、デフォルトとして 0000\_1000 が設定されます。

CCLK は DONE 信号がアクティブになっても出力され続けます。

・ Data バスはポストアンブル送信途中でも、DONE 信号がアクティブになると High-Z に開放されま す。

(i)  $\#P$  : PM = xxxx\_xxx

+連結で、複数のバイナリデータを FPGA に送信する場合に、バイナリデータを送信し終わって、 次のバイナリデータを送信する際に、Data Bus を All"1"にした状態で、PM で指定した回数 DCLK を出力します。

・ 指定は 16 進数で行い、8 桁全てを指定する必要があります。

0000 0000 から FFFF FFFF まで指定できます。

- 16 進数間にアンダーバー""を任意に入れることが可能です。
- 0000 0000 を指定すると、プリアンブルは出力されません。
- ・ 何も指定しないと、デフォルトとして 0000\_1000 が設定されます。

Data バスはミドルアンブル送信後も、次のバイナリデータ送信開始まで ALL"1"を出力し続けま す。

 $(i)$   $#P : D0 =$  xxxx xxxx

- ROM バージョン V1.800 より INITB 信号が出力から入力に変更となりました。 これに伴い、INITB の出力の時間タイミングを規定する D0 パラメータは削除されました。
- パラメータが設定された場合は無視されます。

PROGB がリリースされて INITB がリリースされるまでのディレイ間隔を指定します。

- 指定は 16 進数で行い、8 桁全てを指定する必要があります。
- **0000 0000 から FFFF FFFF まで指定できます。**
- <u> 16 進数間にアンダーバー" "を任意に入れることが可能です。</u>
- <del>- 設定数値 x 20nsec がディレイ時間となります。</del>
- <del>ーデフォルトは 0000-1000 が設定され、約 82usec のディレイ間隔が得られます。</del>
- (j)  $\#P : D1 = XXXX_0$  xxxx

・ INITB がリリースされて、送信の許可をモジュールに出すまでのディレイ間隔を指定します。 ・ 指定は 16 進数で行い、8 桁全てを指定する必要があります。 0000 0000 から FFFF FFFF まで指定できます。 16 進数間にアンダーバー""を任意に入れることが可能です。 設定数値 x 20nsec がディレイ時間となります。 Pump On コマンド(#P:C1 コマンド)が OFF のときの緩やかな立ち上がりを考慮して、デフォルト値 として 0000\_0010 が設定されており、20nsec x 16=320nsec 後に CCLK がアクティブになります。 ・ ワードアライナ機能が有効な場合(#P:C0=1)、有意なデータまで読み飛ばすため、データが出力さ れるまでにさらに時間を要する場合があります。

 $(k)$ #P : D2 = xxxx\_xxxx

- XRST が High になって nCONFIG を High にするまでの間隔を指定します。
- 指定は 16 進数で行い、8 桁全てを指定する必要があります。
- 0000 0000 から FFFF FFFF まで指定できます。
- 16 進数間にアンダーバー""を任意に入れることが可能です。
- 設定数値 x 20nsec がディレイ時間となります。
- SD カードからのコンフィギュレーションの場合、SD カード読み出し準備時間の 17msec より短い時 間を設定した場合、機能しません。
- Nand からのコンフィギュレーションの場合、SD カード読み出し準備時間による待ちが存在しない ため、本パレメータが有効になります。
- デフォルトは 000D\_0000 が設定され、約 15.7msec の遅延が挿入され、SD カード読み出し準備時 間による遅延による動作と、ほぼ等価となります。

(1)  $\#P : \frac{CO}{1/2/3}/\frac{4}{5/6}/7/8/9 = 0/1$ 

0から9のコントロールビットが定義されています。

① #P : C0 = 0/1 ワードアライナ機能

・ 本パラメータに"1"を設定すると、バイナリデータの先頭付近に存在する文字情報を読 み飛ばし、文字情報のあとに位置する 32 個の FF によるプリアンブル領域が先頭となる ようにワードアライナを行います。

先頭の文字情報がなく、32 個の FF によるプリアンブルから始まるデータは、FF の数を 損なうことなく出力されます。

・ 本パラメータを設定した状態で、32 個の FF(検出は 5 個の FF で実行しています。)が存 在しない場合、データは出力されないことになります。

・ ".bit"ファイルに適用すると、先頭領域の管理情報が削除され、".bin"ファイルとほぼ同じ フォーマットになります。

・ 本機能は、FPGA のデータバスが 16bit,32bit の時には位相補正機能としても働き、 Xilinx のように、バス幅を識別させるための識別パターンが存在する場合、先頭に存在 する文字情報の長さに関わらず、32bit 単位でしっかりと調整することが可能となります。

 $\textcircled{2}$  #P : C1 = 0/1 PROGB, INITB Pump ON 指定

・ 本パラメータに"1"を設定すると、PROGB、INITB 信号を、それぞれ Low からリリースす るときに、50MHz 1clk 分(20nsec)High レベルを出力し、その後 High-Z となり、信号の立 ち上がりを鋭角にすることが可能です。

- デフォルト("0")
- $(3)$  #P :  $C2 = 0/1$

・ 本パラメータに"1"を設定すると、SlaveSelectMAP8 モードにおいて、8bit のデータバスを 4 つの区画に分け、それぞれの区画の 2 ビット単位でパラレルシリアル変換して出力され ます。

- $D[1:0] \implies D[0]$
- $D[3:2] \implies D[2]$
- $D[5:4] \Rightarrow D[4]$
- $D[7:6] \implies D[6]$

・ ビットの出現順番は、#P : SS コマンドに準拠します。("1"の時 LSB first) #P:C2 と#P:C3 コマンドは、C3 コマンドが優先されます。

 $\angle (4)$  #P : C3 = 0/1

・ 本パラメータに"1"を設定すると、SlaveSelectMAP8 モードにおいて、8bit のデータバスを 2 つの区画に分け、それぞれの区画の 4 ビット単位でパラレルシリアル変換して出力され ます。

 $D[3:0] \Rightarrow D[0]$ 

 $D[7:4] \Rightarrow D[4]$ 

・ ビットの出現順番は、#P : SS コマンドに準拠します。("1"の時 LSB first) #P:C2 と#P:C3 コマンドは、C3 コマンドが優先されます。

 $(5)$  #P : C4 = 0/1

・ 本パラメータに""1"を設定すると、Done 信号を無視します。 DONE 信号を uSDCONF2A に接続しない回路構成系において、DONE 信号端子をオー プンのままにしておくと、内部 PullUp によって常に High と見えるため、コンフィグレーショ ンが完了したと判断し、Data バスを High-Z にして、ユーザーに開放します。 ・ 本設定は、DONE 信号を無視し、FPGA にデータを出し続けるためのパラメータです。

**(6)** #P :  $C5 = 0/1$ 

・ 本パラメータは ALTERA で使用し、Xilinxでは使用しません。

・ FPP で AES や Comp 機能を有効にすると、1 つの 8 ビットデータに対して 4 回 DCLK を 変化させてあげる必要があります。

・ 本パラメータに"1"を設定することで x4 モードになります。

・ MSEL も FPP x4 の設定を選択して下さい。

・ 本パラメータを設定した状態で、XMODE ピンを PS モードに設定すると、DCLK は x1 モ ード動作に自動遷移します。

FPPx4 と PS モードが選択できるシステムでは、常に"1"に設定してあれば、モジュールが 自動で切り替えてくれます。

尚、PS モードで AES や Comp 機能を有効にする場合、DCLK は x1 で動作するため、本 パラメータは"0"に設定する必要があります。(2013.07.02)

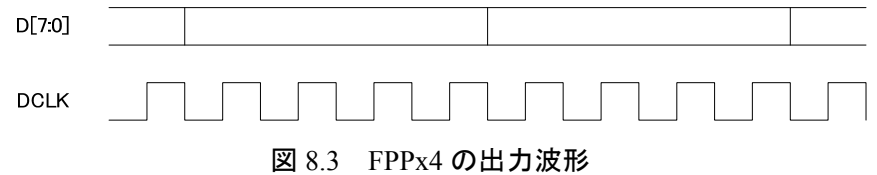

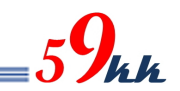

 $(7)$  #P : C6 = 0/1

0:+コマンドによる連結時の出力。

1:copy コマンドによる連結時の出力。

・ 複数バイナリファイルをコンフィグレーションする場合の XCSI の出力方法の選択を行な います。

・ DOS プロンプト上で以下のコマンドで連結したバイナリファイルを使用する場合、本パラ メータは"1"に設定する必要があります。

 $>$  copy file1.bin/B+ff4096.bin/B + file2.bin/B (+ ff4096.bin/B + file3.bin/B) mergfile.bin /B はバイナリファイルを意味します。

ff4096.bin は 4096 バイトの ffh が書き込まれたファイルです。(添付ファイル)

()内を繰り返すことにより、最大 8 個のバイナリファイルを連結することができます。 mergfile.bin は連結後のファイル名になります。

バッチファイルで予め準備しておくと、生成を単純化することが可能です。

+コマンドによる連結の場合、本パラメータは"0"に設定する必要があります。

・ ALTERA FPGA で使用することはありません。

 $(8)$  #P :  $C7 = 0/1$ 

・ 未定義(Reserved)

 $(9)$  #P  $\cdot$  C8 = 0/1

・ 未定義(Reserved)

 $(10 \quad \#P \cdot C9 = 0/1)$ 

・ 本コマンドを ON にすると、動作モードに関わらず、モジュールのバージョン情報が LED の点滅により表示されます。

表示は 16 ビット単位で一巡し、長い点灯は"1"を、短い点灯は"0"を意味します。

先頭から 4bit 単位で区切って Hex 変換すると、モジュールのバージョン情報が得られま す。

・ 先頭の 4bit がバージョンを、次の 4bit とその次の 4bit の 2 桁でリビジョンを、最後の 4bit でサフィックスを表します。

・ バージョン情報は、大きな変更があった場合に変更されます。

・ リビジョンは、簡易な変更があった場合に変更されます。

・ サフィックスは、同一バージョン、サフィックスにおいて、出力電圧などに違いを持たせた 場合に割り付けられます。

・ 表示方法の詳細は 8.3. バージョン情報表示機能の項目をご参照下さい。

 $(L)$  #R :  $0 \sim F$ 

コンフィギュレーション失敗時のリトライ回数を指定します。

0回から 15 回まで指定できます。(デフォルト0)

ポストアンブルを送信し終わった段階で DONE 信号をモニタし、アクティブになっていない場合コン フィギュレーションが失敗したと判断し、PROGB,INITB を Low に落としてコンフィギュレーションを やり直します。

・ INITB によるコンフィギュレーションの失敗の監視は行っていません。

(m) bitfile-name

・ 上記の(a)または(b)に属さないキャラクタで始まる行は、Line-Processor はバイナリデータ名として 扱います。(注:Line-Processor はキャラクタを解析するシーケンサ論理)

・ バイナリデータは、".bit"と".bin"のどちらのサフィックスも指定することができます。

・ バイナリデータ名は 8 文字以下である必要があります。(拡張 FAT16 未対応)

・ バイナリデータ名の前後にスペースや TAB を含むことができます。(ファイル名の間にスペースや TAB を挿入することはできません。)

・ バイナリデータ名を"+"で連結することにより 8 個の FPGA まで CS 制御による Multi-FPGA コンフ ィギュレーションを行うことが可能です。 bitfile1.bit + bitfile2.bit + bitfile3.bit + bitfile4.bit ・ "+"による連結の際、バイナリデータ名と"+"の間には必ず1つ以上の空白を挿入して下さい。

"+"による連結の際、途中に改行を加えないで下さい。

 $(n)$ #0 ~ #F : bitfile name

・ バイナリデータ名を 0 から F の 16 個の 16 進数と関連付けを行います。

・ 本コマンドにより関連付けが行われた場合、AREA ロータリーSW の指定エリアと同一の番号の関 連付けが存在した場合、関連付けされたバイナリデータをコンフィギュレーションの対象とします。

・ #の後には、0~9(30h~39h) , A~F(41h~46h) 若しくは a~f(61h~66h)を置くことができます。

":"の後に関連付けをしたいビットファイル名を記述します。

・ バイナリデータは、".bin"と".bit"のどちらのサフィックスも指定することができます。

・ バイナリデータ名は 8 文字以下である必要があります。(拡張 FAT16 未対応)

・ バイナリデータ名の前後にスペースや TAB を含むことができます。(ファイル名の間にスペースや TAB を挿入することはできません。)

・ バイナリデータ名を"+"で連結することにより 8 個の FPGA まで CS 制御による Multi-FPGA コンフ ィギュレーションを行うことが可能です。

#0:bitfile1.bit + bitfile2.bit + bitfile3.bit + bitfile4.bit

・ "+"による連結の際、バイナリデータ名と"+"の間には必ず1つ以上の空白を挿入して下さい。

・ "+"による連結の際、途中に改行を加えないで下さい。

#### 8.5. D1,D2,PO

・ D2 パラメータは、XILINX のパラメータの tPROGRAM に該当し、2usec 以上です。

SDCONF3 では SDCard から config.txt とバイナリファイルの先頭を読み出し終わるまでの間、約 17msec 間 Low にして、動作可能になるのを待ちます。

D1 パラメータは、XILINX のパラメータの tICCK に該当します。

PO パラメータは、XILINX パラメータの USRCLK 数とみなしてそれより大きい数値を設定して下さい。

表 8.1 は、代表的な FPGA のシリーズのこれらのパラメータを列記した表です。

・ FPGA のシリーズにより、これらの値は異なり、共通に使える値はありません。このため、これらのパラメ ータを理解し、条件に合致した値を選択する必要がります。

・ 一覧にない FPGA をコンフィグレーションする場合は、これらの値を調査し、最適な値を設定して下さい。

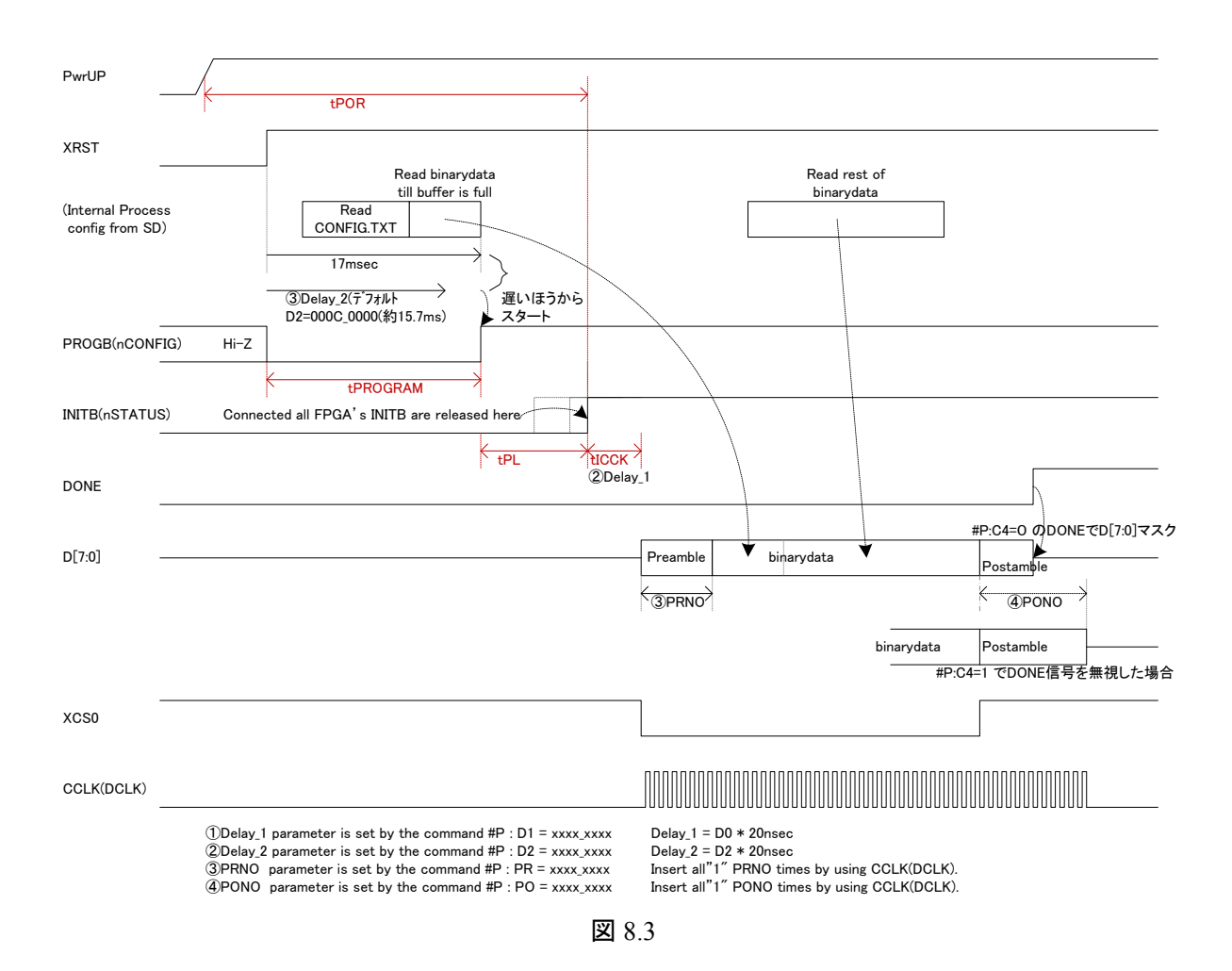

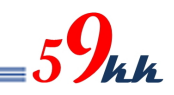

| <b>FPGA</b> | tPL  | tPOR        | tPROGRAM     | tICCK | <b>CLKUSR</b> | D1        | D2                 | PO               |
|-------------|------|-------------|--------------|-------|---------------|-----------|--------------------|------------------|
| Series      |      |             |              |       |               |           |                    |                  |
| Spartan-6   | ≤4mS | $\geq$ 5mS  | $\geq$ 500nS |       |               | 0000 0010 | 000C 0000          | 0010_0000        |
|             |      | $\leq$ 40mS |              |       |               | $=320nS$  | $=15.7 \text{m}$ S | $=1,048,576$ clk |
| Virtex-4    |      |             |              |       |               | 0000 0010 | 000C 0000          | 0010 0000        |
|             |      |             |              |       |               | $=320nS$  | $=15.7 \text{m}$ S | $=1,048,576$ clk |
| Virtex-5    |      |             |              |       |               | 0000 0010 | 000C 0000          | 0010_0000        |
|             |      |             |              |       |               | $=320nS$  | $=15.7mS$          | $=1,048,576$ clk |
| Virtex-6    |      |             |              |       |               | 0000 0010 | 000C 0000          | 0010 0000        |
|             |      |             |              |       |               | $=320nS$  | $=15.7 \text{m}$ S | $=1,048,576$ clk |
| Virtex-7    |      |             |              |       |               | 0000 0010 | 000C 0000          | 0010_0000        |
|             |      |             |              |       |               | $=320nS$  | $=15.7mS$          | $=1,048,576$ clk |
| Kintex-7    |      |             |              |       |               | 0000 0010 | 000C 0000          | 0010 0000        |
|             |      |             |              |       |               | $=320nS$  | $=15.7 \text{m}$ S | $=1,048,576$ clk |

表 8.1 (修正中)

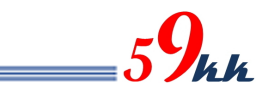

8.6.

・ "CONFIG.TXT"設定されるパラメータのデフォルト値を示します。 ・ "CONFIG.TXT"では、デフォルト値から変更したいパラメータ項目だけ設定することで記述を簡略化 できます。

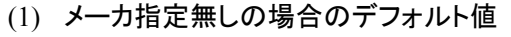

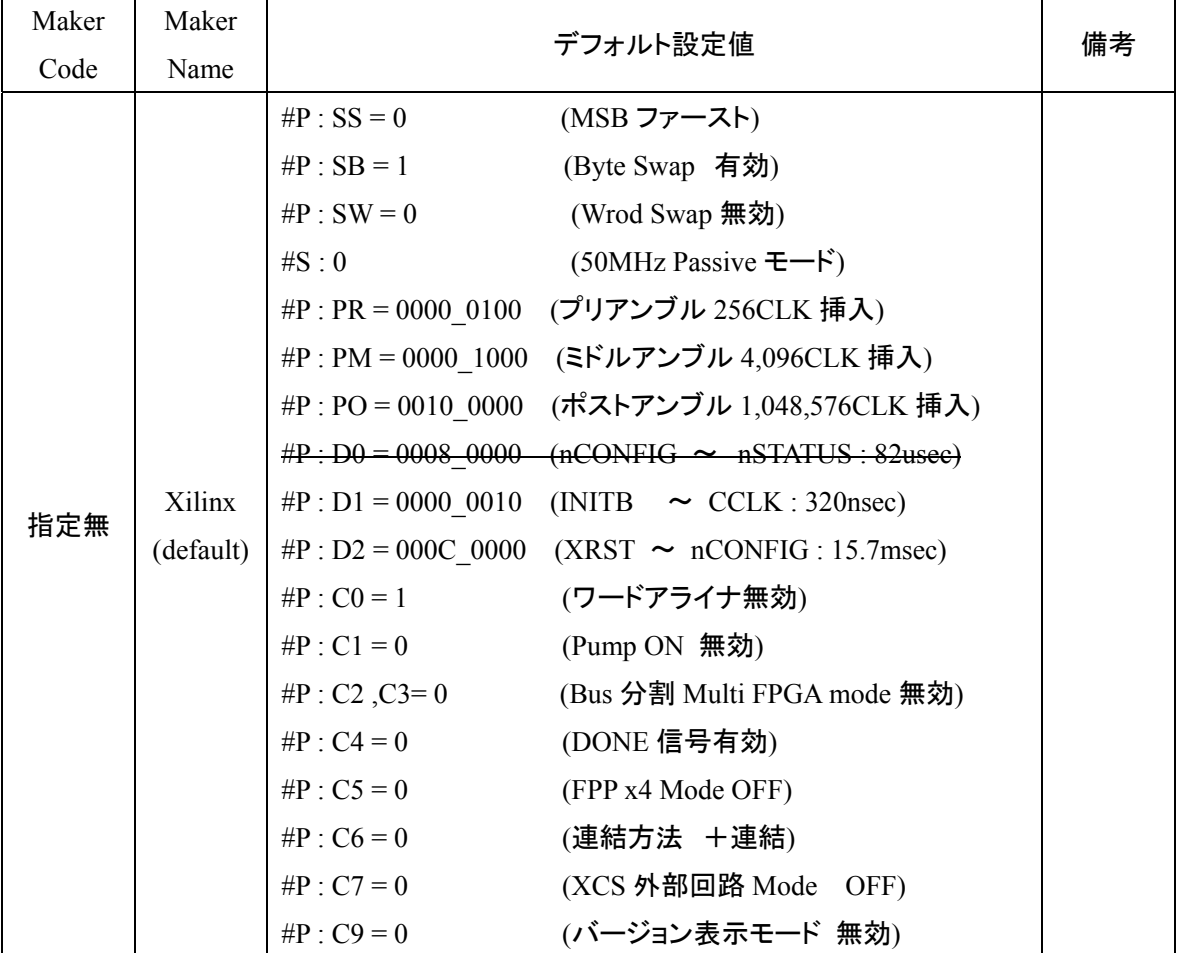

 $_{5}9$ kh

### (2) メーカ指定をした場合のデフォルト値(ALTERA)

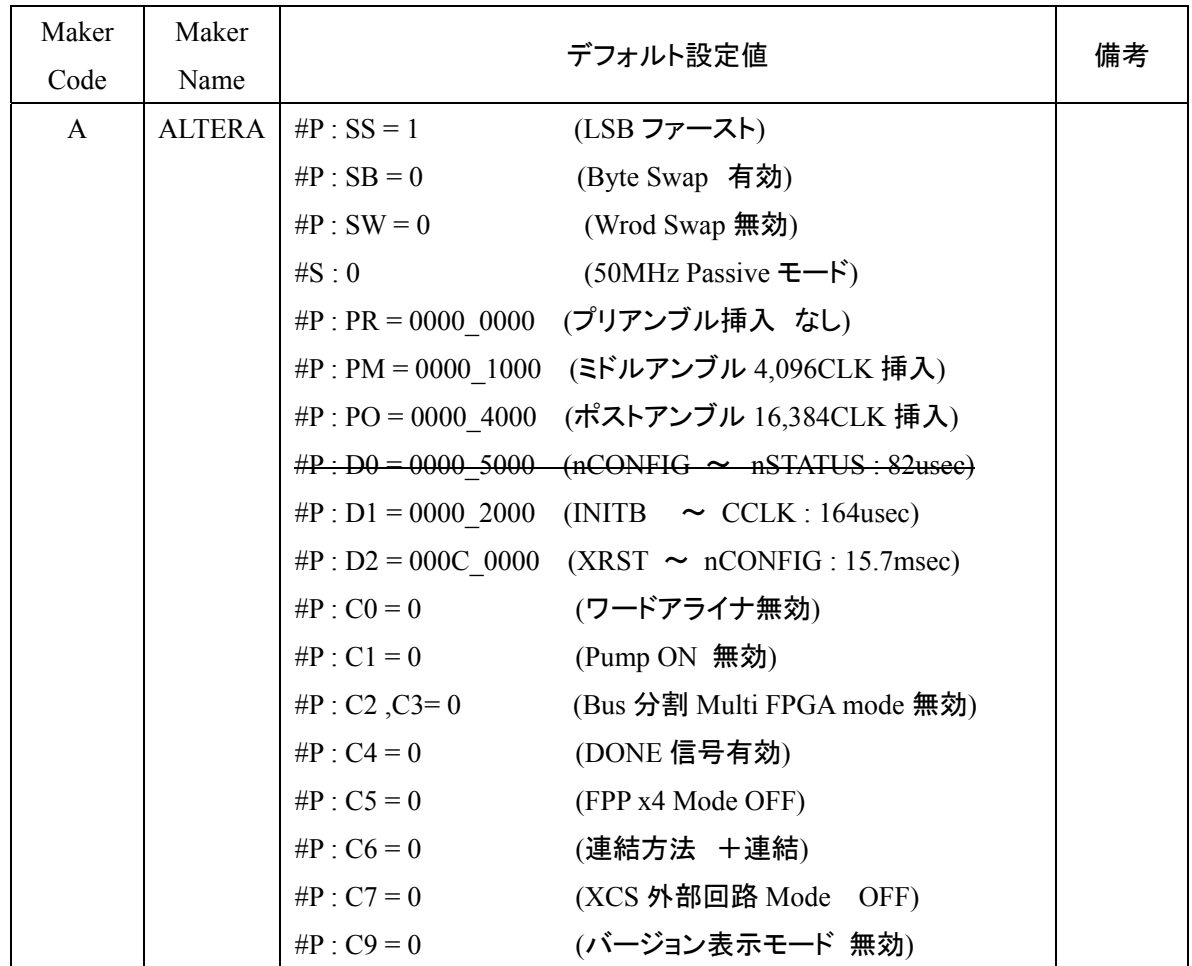

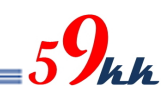

### (3) メーカ指定をした場合のデフォルト値(Xilinx)

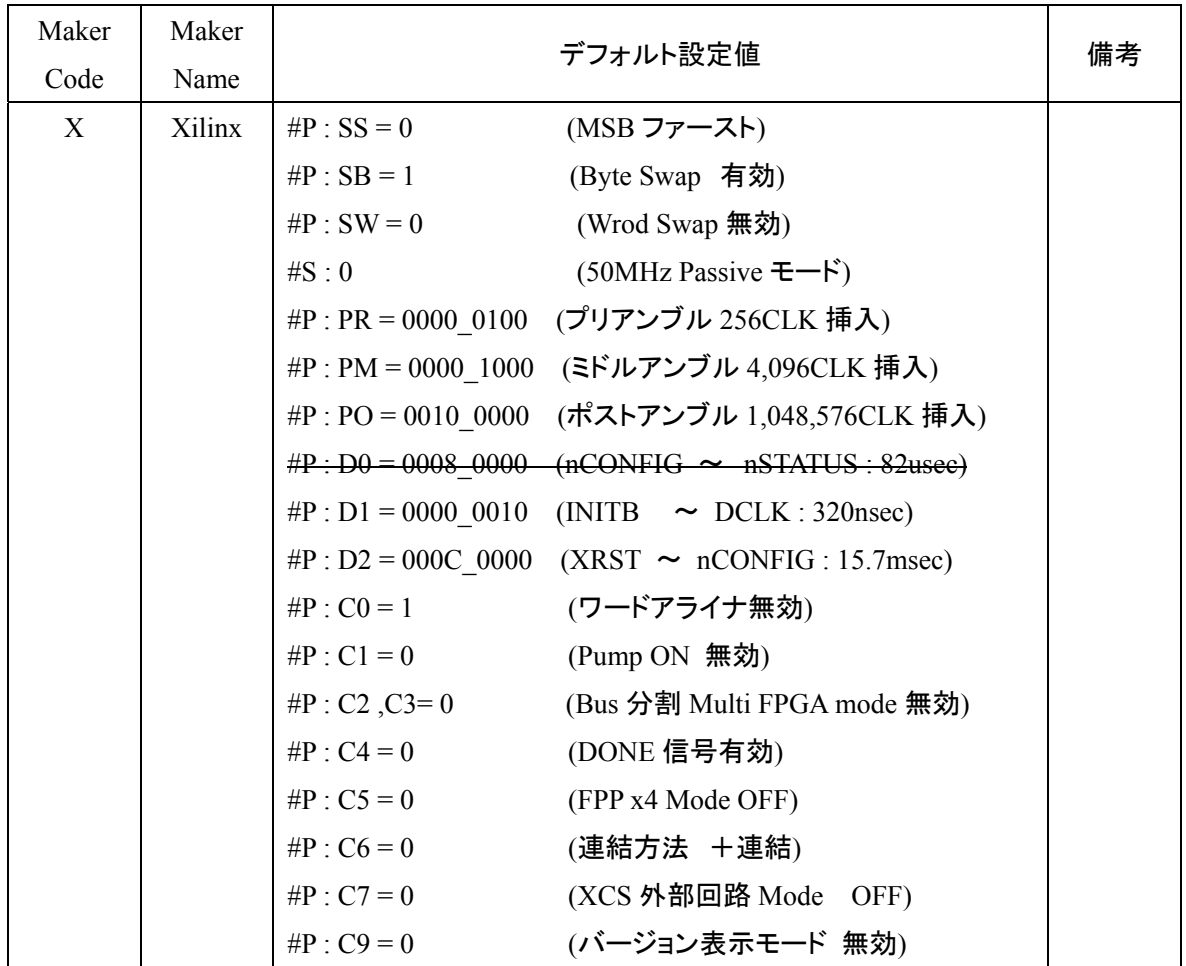

#### 9. 機能詳細

9.1. ワードアライナ機能

・ バイナリデータ上の実質的な送信開始情報である 32 個の FF を検出します。

FPGA に転送不要な管理情報等を削除します。

・ 16bit や32bit 幅で FPGA に転送するとき、有効データの始まりのバイト位置をダブルワード単位で位 相を補正して FPGA に転送します。

本機能により、配置配線の結果として出力されるサフィックスが".bit"のバイナリデータを取り扱うこ とが可能になります。

・ "CONFIG.TXT"の#P : C0 コマンドで"1"を指定することにより有効になります。

(デフォルト 0)(メーカ指定した場合はデフォルト1)

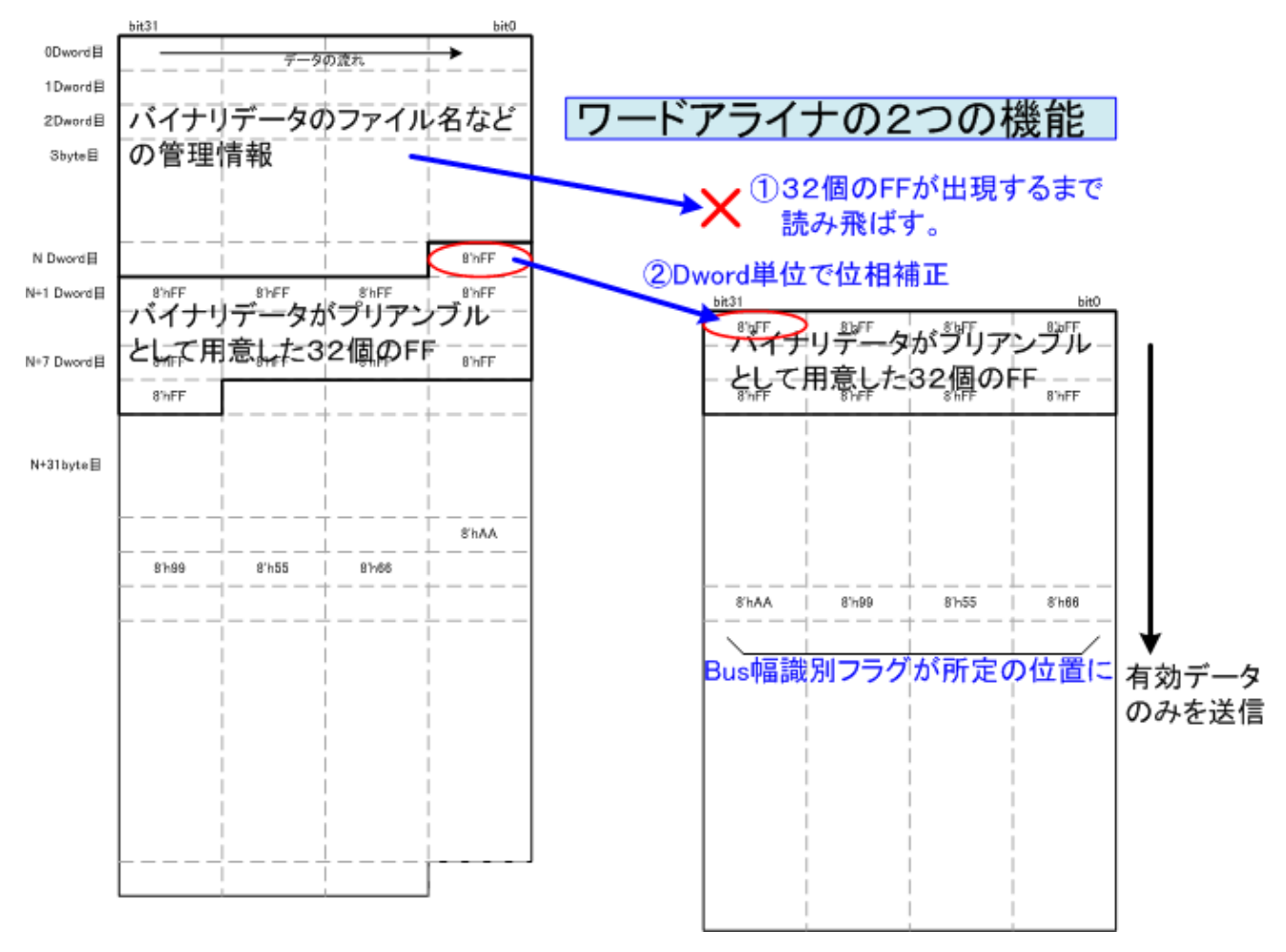

図 **9.1.** ワードアライナ機能説明図

9.2. bit 連結による Multi FPGA Configuration 機能

添付されるアプリケーションソフトと、コマンドパラメータの設定により、シリアル転送により同時に複数 の FPGA をコンフィギュレーションすることが可能です。

・ Daisy-Chain 方式による複数の FPGA をコンフィギュレーションする方法とは別の方式になります。 ・ SD カードの実効読出速度が 200Mbps に対して、50Mbps のシリアル通信を 1 本だけ行うことは非効率 で、本方式によりリソースを分割することにより、4 本まではシリアル通信の実効速度を下げることなく 転送することが可能になります。

分割個数が 8 個の場合で、FPGA 割り当てに空きがある場合や、それぞれの FPGA のサイズが異なる 場合、Daisy-Chain 方式より効率が悪くなる場合があります。

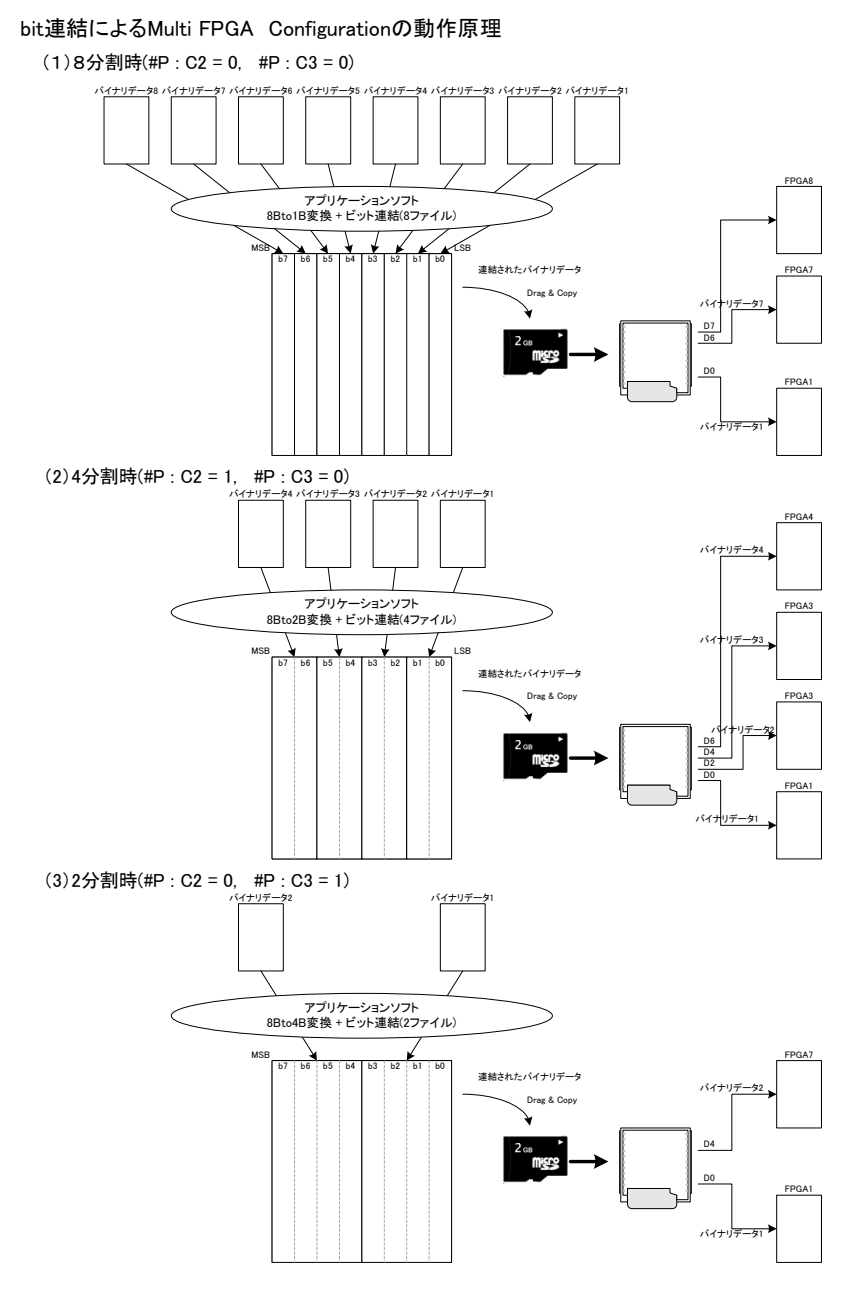

図 **9.2. bit** 連結による **Multi FPGA Configuration** の動作原理図

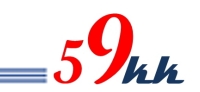

9.3. "CONFIG.TXT"による Multi FPGA Configuration 機能 ・ "CONFIG.TXT"ファイル上で単独バイナリデータを指定する代わりにバイナリデータを順次"+"により連結 指定することにより、モジュールは最初のバイナリデータの転送を CS0 をアサートして開始し、転送が終了 するとネゲートし、順次 CS 番号をインクリメントしながら該当のバイナリデータを転送することが可能です。

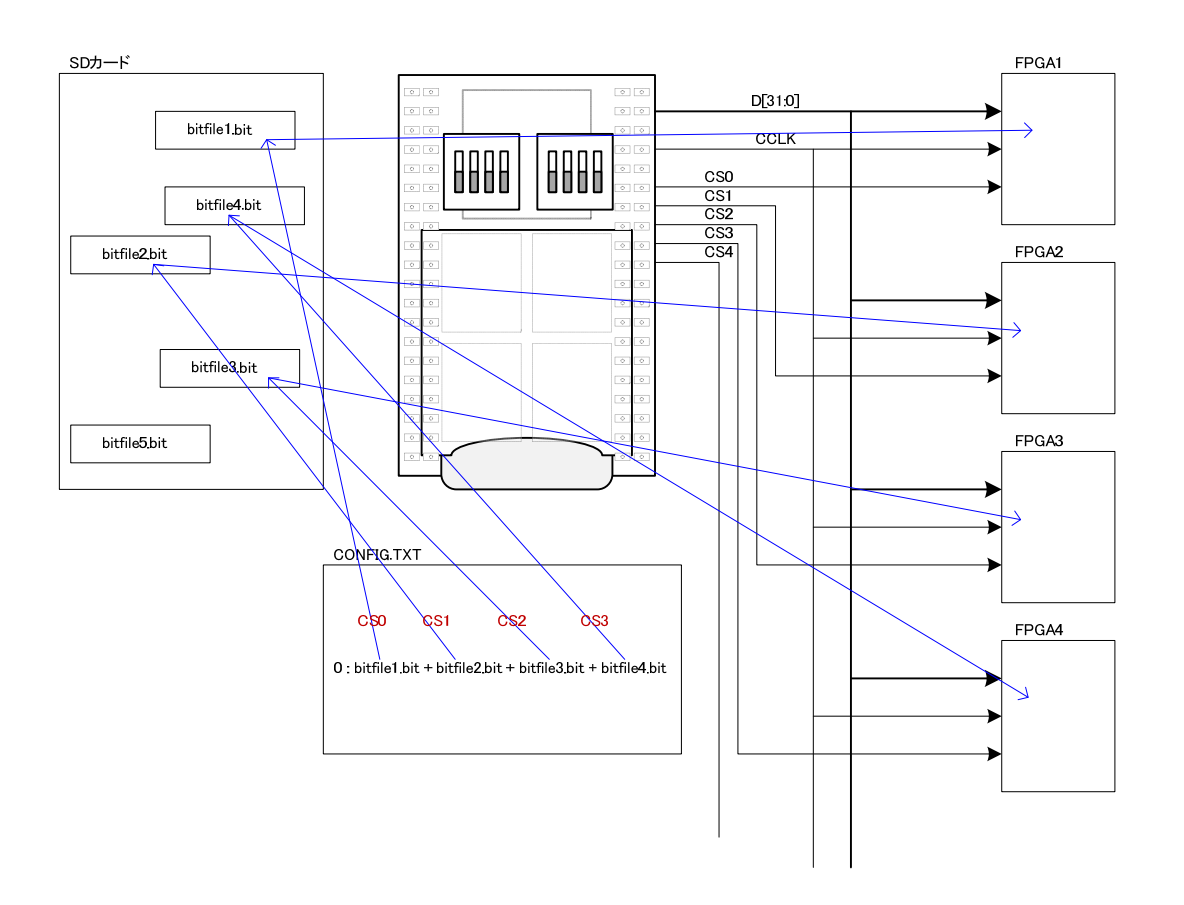

#### 図 **9.3. "CONFIG.TXT"**による **Multi FPGA Configuration** の動作原理図

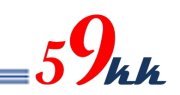

### 9.4. Swap 機能について

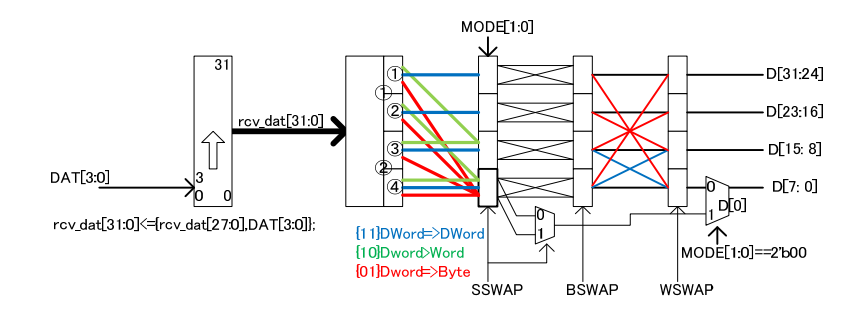

10. モジュールのソケットからの取り外しについて

SD-CONF3 はモジュール構成となっているため、ターゲット基板に実装する際にソケット実装することで、 システムの評価が終了したあとに取り外して他のシステムに使いまわすことが可能です。 しかしながら、図 9.1.のように、モジュールの裏側は高密度にチップ部品を実装しており、取扱いに注 意して取り外さないと不用意に部品を押しつぶしたり、パターンを剥離してしまいかねません。 ・ 本章では、モジュールを末永くお使いいただくために、モジュールの裏面の実装の状況を把握していた だき、取り外しの注意点等をご紹介いたします。

#### 10.1. モジュール裏面

・ 両側の赤枠で囲った部分に、他の部品より背丈のあるブロック片を実装しています。 モジュールの取り外しの際には、このブロック片に力が加わるよう取り外して下さい。

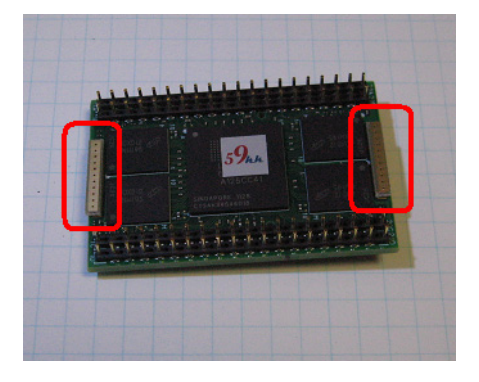

図 **10.1. SD-CONF3 Bottom View** 

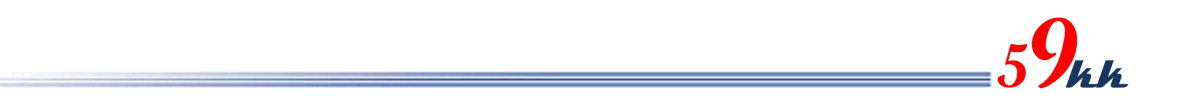

10.2. モジュールの取り外し方

・ 付属のコの字型の金具を図 9.2.2 のようにモジュールの下に滑り込ませ、モジュール下の両端のブロ ック片に交互に力が加わるようテコによって持ち上げるように少しずつ抜き取って下さい。 ・ 一気に持ち上げると、四隅のうちの一か所だけが持ち上がってしまってピンが曲がる原因になりま す。

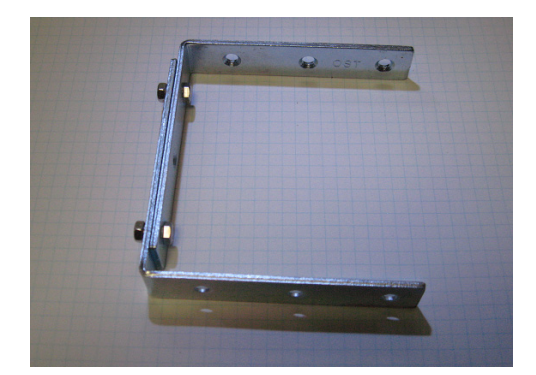

図 10.2.1 取り外し用金具 図 10.2.2 金具使用例

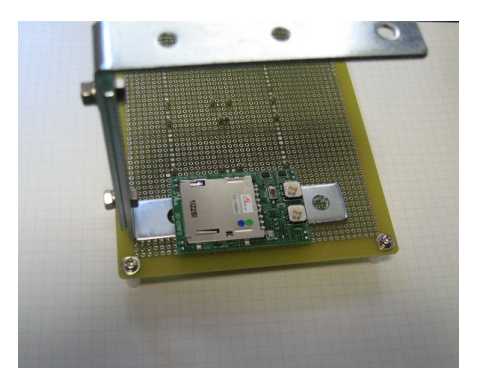

- 11. 制約事項
- ① SD カードは、添付の2G バイト品をご使用下さい。 市販の2G バイト以下の FAT16 でフォーマットされた SD カードもご利用いただけますが、初期のころの SD カードインタフェース速度が極端に遅いものや、最近のものでも、極まれに相性が合わない場合があります。 この場合、SD カードからのコンフィグレーション時、転写時に LED が点灯したままの状態になります。 FAT32 でフォーマットされている 2G バイトを超える SDHC 品には対応していません。 2G バイト以下の SD カードでも、FAT32 で再フォーマットされたものは動作しません。 再フォーマットを行う場合は FAT16(Microsoft Windows のボリュームのプロパティのファイルシステムでは FAT と表示されます)を選択して下さい。
- ② ビットファイル名は英数字の 8 文字以下にして下さい。 拡張 FAT16 には対応していません。 大文字小文字どちらも使用できますが、識別は行いません。 "\_"(アンダーバー)、"-" (ハイフン)も文字として使用できます。 尚、8 文字以上のファイルを一旦 SD カードにコピーして、rename によりファイル名を 8 文字以下に修正させ た場合、修正後も依然 8 文字以上のファイルとして取り扱われてしまい、先頭の 7 文字しかファイル名の識 別要素として機能致しませんので、パソコンでファイル名を修正後、コピーを行って下さい。
- ③ "CONFIG.TXT"ファイルやバイナリデータの SD カードへのコピーは、Windows システムより行って下さい。 Linux や Unix システム上で SD カードにコピーすると、正しく動作しません。 (Linux や Unix 上で生成されたバイナリデータを Windows システムを介してコピーする分には問題ありませ  $\mathcal{L}_{\alpha}$
- ④ "CONFIG.TXT"のリスト中、先頭から 512 バイトまでが認識されます。 512 バイトを超えたリストは現状認識されません。 (本制約は解除されました。ファイルサイズに関係なく、自由に設定いただけます。)
- ⑤ uSDCard と通信を行っている最中に XRST のアサートなどによって通信を中断させると、uSDCard は INACT 状態に遷移します。この状態には出口は無く、この状態に遷移すると、uSDCard の電源を再立ち上げしない かぎり、この状態から脱出することができません。 この状態に陥った場合、システムの電源を再立ち上げするか、uSDCardを挿抜して復旧させて下さい。 (本制約は解除されました。電源を再立ち上げしなくても、リセットにより復旧が可能です。)
- ⑥ 本モジュールでは、ハードウェアの簡略化のため、uSDCard のパケットの送信単位である 512byte 単位のデ ータの区切りとしてビットファイルを扱っており、ファイルの最後の 512byte で割り切れないデータに対しては、 uSDCard から読みだされたデータをそのまま FPGA に送信しています。 FPGA 内では、本来 CRC により、受信データの正統性を確認して立ち上がるはずですが、Virtex5 の SlaveSerial 転送において、このままでは正常にコンフィギュレーションが終了しません。 このため、下記の手順によりファイルの最後に all"1"のデータを 4096byte 付加していただくようお願い致しま す。
	- 本制約事項につきましては、近々にバージョンアップにて対処致します。 Bit(bin)ファイルの存在するディレクトリに ff4096.bin と bitcopy.bat をコピーする。 Bitcopy.bat をテキストエディタで開き、ソースファイルとディスティネーションファイル名を所定の名前に 変更する。

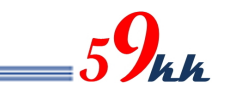

copy source.bin/b  $+$  ff4096.bin/b dist.bin

(bat ファイル内の source.bin と dist.bin のファイル名を変更する。)

Bitcopy.bat をダブルクリックする。

(本制約事項は解除されました。16bit モード、32bit モードにおいてワードの途中でファイルが終了する場合 は、FF を挿入します。)

⑦ Virtex4 の SelectMap では、バイト内で MSB/LSB 間で bit スワップを行う必要があります。 uSDCONF Solution では SEL\_V4 という端子に論理を与えることにより対応していましたが、本モジュールに おきましては、Pin 数が限られていることから、暫定的に"CONFIG.TXT"の未使用のコマンドに SEL\_V4 の 論理レベルを割り振っています。

 $\longrightarrow$   $\#W : D$ 

本コマンドは本来 FPGA のデータサイズがダブルワード(32bit)である定義ですが、本モジュールでは上記コ マンドを記述すると、SEL\_V4 が内部的に ON になります。

(本制約事項は解除されました。#P:SS,#P:SB,#P:SW を使って指定することが可能です。)

- ⑧ bit 連結による Multi FPGA Configuration 機能はインプリメントされていますが、バイナリデータを連結するた めのアプリケーションソフトを準備中です。
- ⑨ CCLKのクロック速度選択機能で、CCLK を受信して動作するマスタモードは定義されていますが、現在イン プリメントされていません。

現状、下記の制約事項が存在します。

- ⑩ NandFlash の 64 ビット化が組み込まれていません。
- ⑪ "+"連結による NandFlash への転写、NandFlash からのコンフィグレーション機能が実装されていません。 現状、copy による連結で行なう必要があります。 SDCard からの"+"連結によるコンフィグレーションは動作しています。
- ⑫ ECC によるフォーマット機能が組み込まれていません。(現状 uSDCONF2 と同じ仕様になっています。)
- ⑬ "+"連結によるコンフィグレーション(現状は SDCard のみ)において、ファイル間の CCLK の挿入個数を指定 する MDNO コマンドが機能していません。現状、前のバイナリデータを出力し終わって次のバイナリデータ を出力するまでの間、ALL"1"データと CCLK が常に出力されます。

12. アップデート機能(順次対応予定)

"59kk"のシールの貼られたモジュールは、128 ビットの 暗号 Key によって Encryption がかけられています。 msd-Adapter と JTag ケーブルをご用意いただくことに より、同じ暗号 Key によって暗号化された bit ファイル を悟空株式会社のホームページよりダウンロードして アップデートしていただくことが可能です。 "59kk"のシールの貼られていないモジュールにつきまし ては、暗号 Key の書き込みが必要ですので、弊社もしく は担当営業にご相談下さい。 (JTag ケーブルは、悟空株式会社にても販売する予定です。)

今後、下記のようなアップデートを予定しています。

- 機能改版(一部有償)
	- FAT32 対応
	- SDHC 対応
	- コンフィギュレーション終了後の SD カード へのインタフェース機能
	- SPI(Master/Slave)終端機能
	- JTag 終端機能
		- JTag からのコンフィギュレーション
		- ROM データの書き換え
		- 別の uSDCONF の書き換え
	- ☆ など
	- ◆ 機能によっては排他的な組み込みになる場合が あります。

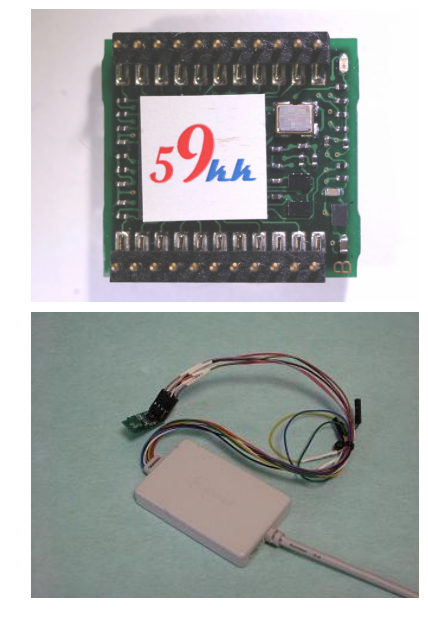

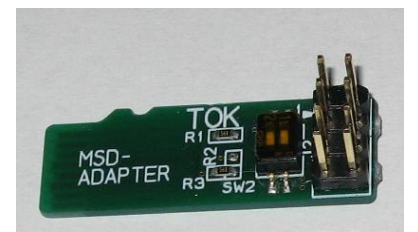

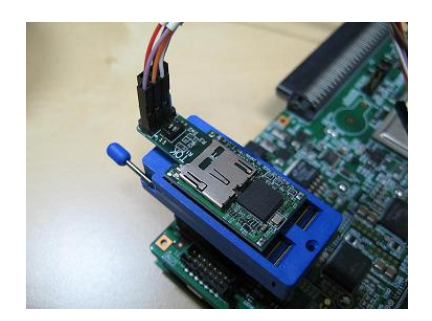

以上

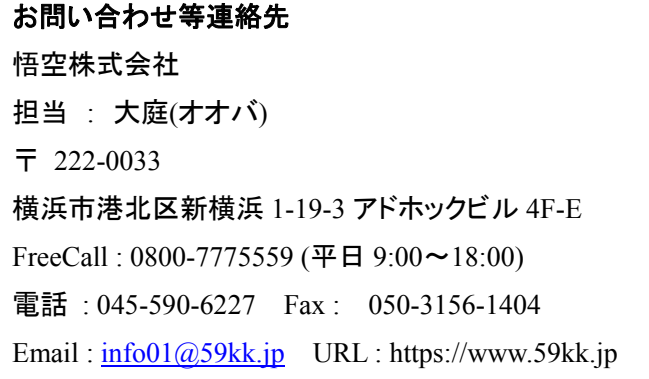